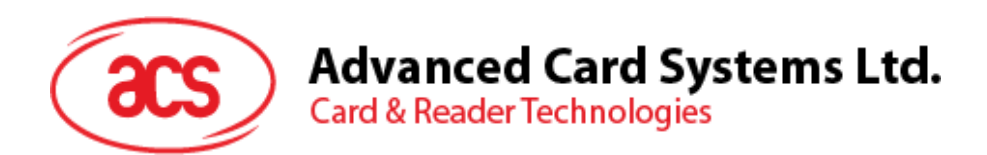

# ACR38x Smart Card Reader

Reference Manual V6.03

*Subject to change without prior notice* info@acs.com.hk

**www.acs.com.hk**

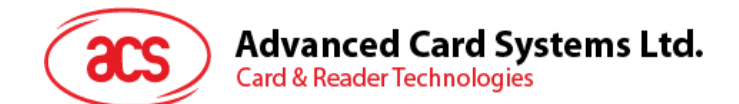

# **Table of Contents**

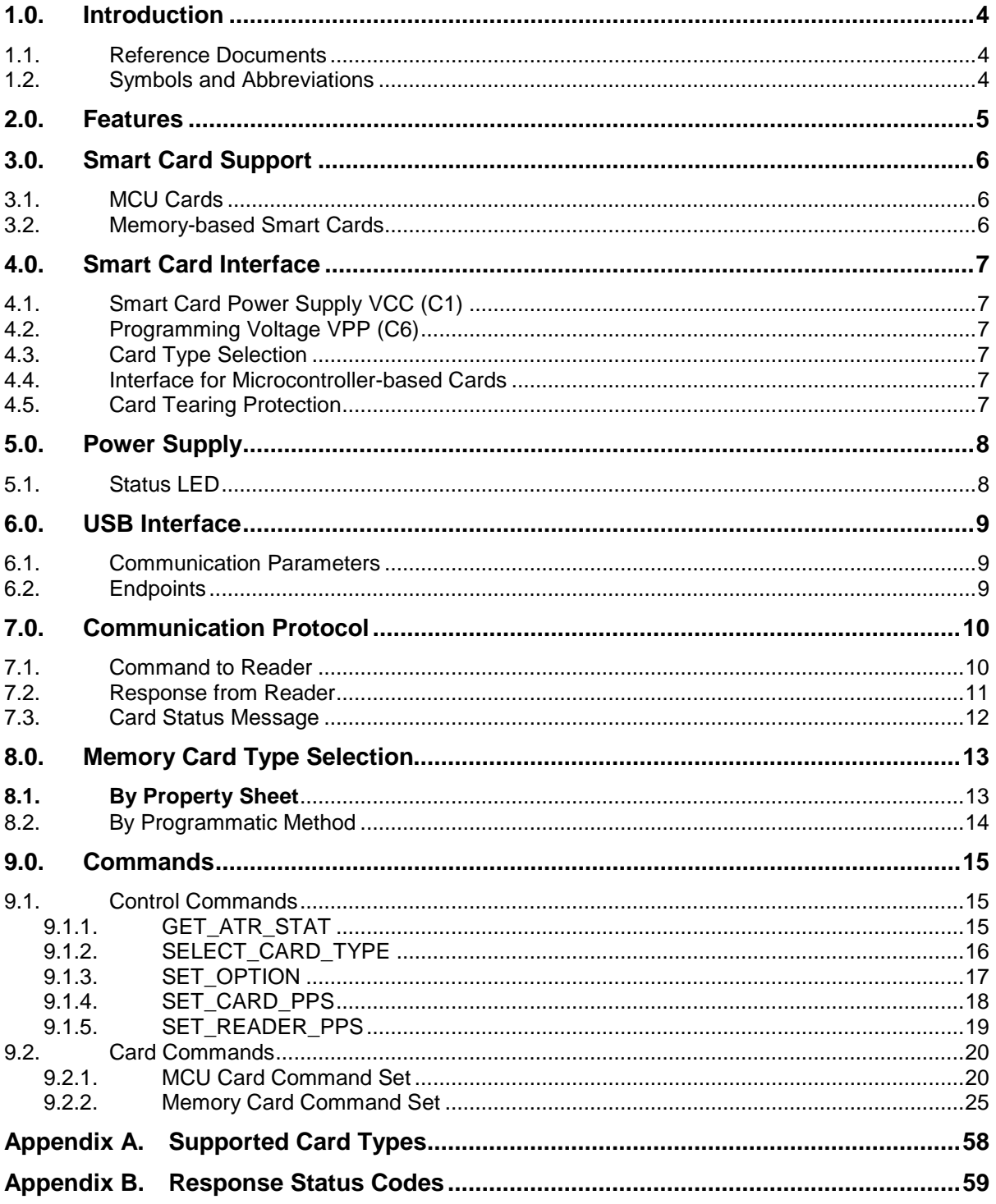

# **List of Figures**

No table of figures entries found.

# **List of Tables**

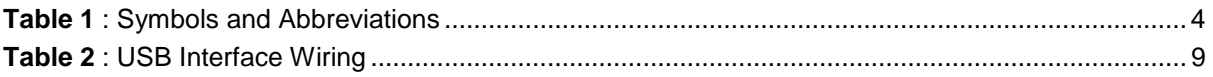

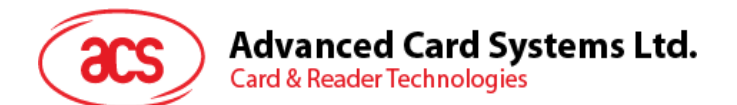

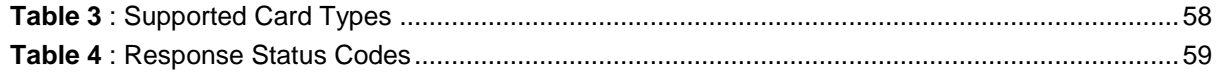

Page 3 of 59

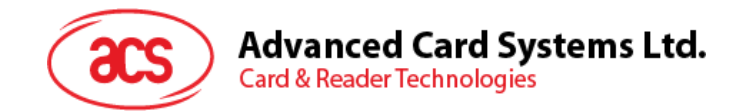

# <span id="page-3-0"></span>**1.0. Introduction**

The ACR38x PC-linked Smart Card Reader acts as an interface for the communication between a computer and a smart card. Different types of smart cards have different commands and different communication protocols, which in most cases, prevent direct communication between a smart card and a computer. The [ACR38x Smart Card Reader](https://www.cardlogix.com/product-category/card-readers/acs-readers/) establishes a uniform interface from the computer to the smart card for a wide variety of cards. By taking care of the card's particulars, it releases the computer software programmer for being responsible with smart card operations' technical details, which in many cases, are not relevant to the implementation of a smart card system.

# <span id="page-3-1"></span>**1.1. Reference Documents**

The following related documents are available from [www.usb.org:](http://www.usb.org/)

- Universal Serial Bus Specification 2.0 (also referred to as the USB specification), April 27, 2000
- Universal Serial Bus Common Class Specification 1.0, December 16, 1997

The following related documents can be ordered through [www.ansi.org:](http://www.ansi.org/)

- ISO/IEC 7816-1; Identification Cards Integrated circuit(s) cards with contacts Part 1: Physical Characteristics
- ISO/IEC 7816-2; Identification Cards Integrated circuit(s) cards with contacts Part 2: Dimensions and Locations of the contacts
- ISO/IEC 7816-3; Identification Cards Integrated circuit(s) cards with contacts Part 3: Electronic signals and transmission protocols

## <span id="page-3-2"></span>**1.2. Symbols and Abbreviations**

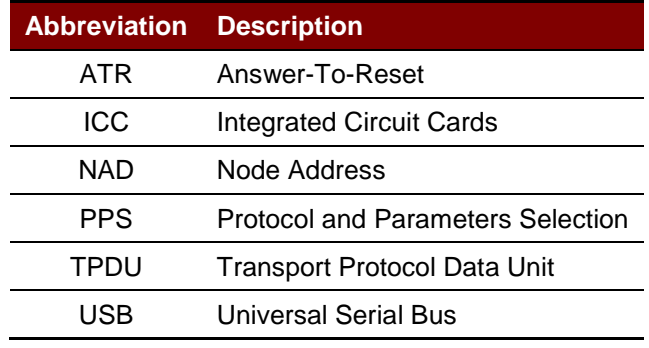

<span id="page-3-3"></span>**Table 1**: Symbols and Abbreviations

Page 4 of 59

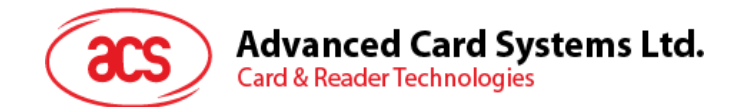

# <span id="page-4-0"></span>**2.0.Features**

- USB 2.0 Full Speed Interface
- Smart Card Reader:
	- o Supports ISO 7816 Class A, B and C (5 V, 3 V, 1.8 V) cards
	- o Supports microprocessor cards with T=0 or T=1 protocol
	- o Supports memory cards
	- o Supports PPS (Protocol and Parameters Selection)
	- o Features Short Circuit Protection
- Application Programming Interface:
	- o Supports PC/SC
	- o Supports CT-API (through wrapper on top of PC/SC)
- Supports Android™ 3.1 and above[1](#page-4-1)
- Compliant with the following standards:
	- o EN60950/IEC 60950
	- o ISO 7816
	- o CE
	- o FCC
	- o PC/SC
	- o EMV 2000 Level 1
	- o Microsoft® WHQL
	- o RoHS 2
	- o REACH

Page 5 of 59

-

<span id="page-4-1"></span><sup>1</sup> *PC/SC support is not applicable*

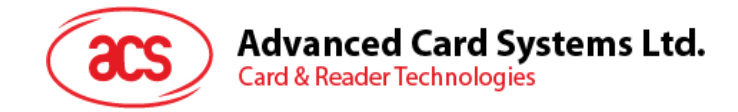

# <span id="page-5-0"></span>**3.0.Smart Card Support**

# <span id="page-5-1"></span>**3.1. MCU Cards**

The ACR38x is a PC/SC-compliant smart card reader that supports ISO 7816 Class A, B and C (5 V, 3 V, and 1.8 V) smart cards. It also works with MCU (MicroController Unit) cards following the T=0 and T=1 protocol. For the SAM (Secure Access Module) slot, only MCU cards following T=0 protocol is supported.

The card ATR indicates the specific operation mode (TA2 present; bit b5 of TA2 must be 0) and when that particular mode is not supported by the ACR38x, the reader will reset the card to a negotiable mode. If the card cannot be set to negotiable mode, the reader will then reject the card.

When the card ATR indicates the negotiable mode (TA2 not present) and communication parameters other than the default parameters, the ACR38x will execute the PPS and try to use the communication parameters that the card suggested in its ATR. If the card does not accept the PPS, the reader will use the default parameters (F=372, D=1).

*Note: For the meaning of the aforementioned parameters, please refer to ISO 7816-3.*

# <span id="page-5-2"></span>**3.2. Memory-based Smart Cards**

The ACR38x works with several memory-based smart cards such as:

- Cards following the I2C bus protocol (free memory cards) with maximum 128 bytes page with capability, including:
	- o Atmel®: AT24C01/02/04/08/16/32/64/128/256/512/1024
	- o SGS-Thomson: ST14C02C, ST14C04C
	- o Gemplus: GFM1K, GFM2K, GFM4K, GFM8K
- Cards with secure memory IC with password and authentication, including:
	- o Atmel®: AT88SC153 and AT88SC1608
- Cards with intelligent 1 KB EEPROM with write-protect function, including:
	- o Infineon®: SLE4418, SLE4428, SLE5518 and SLE5528
- Cards with intelligent 256 bytes EEPROM with write-protect function, including:
	- o Infineon®: SLE4432, SLE4442, SLE5532 and SLE5542
- Cards with '104' type EEPROM non-reloadable token counter cards, including:
	- o Infineon®: SLE4406, SLE4436, SLE5536 and SLE6636

Page 6 of 59

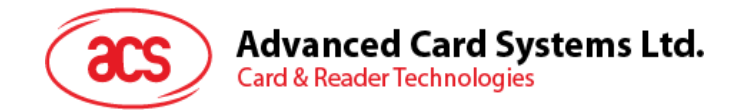

# <span id="page-6-0"></span>**4.0.Smart Card Interface**

The interface between the ACR38x and the inserted smart card follows the specification of ISO 7816- 3 with certain restrictions or enhancements to increase the practical functionality of ACR38x.

# <span id="page-6-1"></span>**4.1. Smart Card Power Supply VCC (C1)**

The current consumption of the inserted card must not be higher than 50 mA.

# <span id="page-6-2"></span>**4.2. Programming Voltage VPP (C6)**

According to ISO 7816-3, the smart card contact C6 (VPP) supplies the programming voltage to the smart card. Since all common smart cards in the market are EEPROM-based and do not require the provision of an external programming voltage, the contact C6 (VPP) has been implemented as a normal control signal in the ACR38x. The electrical specifications of this contact are identical to those of the signal RST (at contact C2).

# <span id="page-6-3"></span>**4.3. Card Type Selection**

The controlling personal computer must always select the card type through the proper command sent to the ACR38x prior to activating the inserted card. This includes both the memory cards and MCU-based cards.

For MCU-based cards, the reader is allowed to select the preferred protocol, T=0 or T=1. However, this selection is only accepted and carried out by the reader through the PPS when the card inserted in the reader supports both protocol types. Whenever an MCU-based card supports only one protocol type, T=0 or T=1, the reader automatically uses that protocol type, regardless of the protocol type selected by the application.

# <span id="page-6-4"></span>**4.4. Interface for Microcontroller-based Cards**

For microcontroller-based smart cards, only the contacts C1 (VCC), C2 (RST), C3 (CLK), C5 (GND) and C7 (I/O) are used. A frequency of 4 MHz is applied to the CLK signal (C3).

# <span id="page-6-5"></span>**4.5. Card Tearing Protection**

The ACR38x provides a mechanism to protect the inserted card when it is suddenly withdrawn while it is powered up. The power supply to the card and the signal lines between the ACR38x and the card is immediately deactivated when the card is being removed. However, as a rule to avoid any electrical damage, a card should only be removed from the reader while it is powered down.

*Note: The ACR38x never switches on the power supply to the inserted card by itself. The controlling computer through the proper command sent to the reader must explicitly do this.*

Page 7 of 59

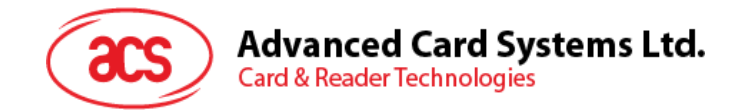

# <span id="page-7-0"></span>**5.0.Power Supply**

The ACR38x requires a voltage of 5 V DC, 100 mA, regulated, power supply. The ACR38x gets power supply from the computer (through the cable supplied along with each type of reader).

# <span id="page-7-1"></span>**5.1. Status LED**

The LED indicates the activation status of the smart card interface:

• **Flashing slowly (turns on 200 ms every 2 seconds)**

Indicates ACR38x is powered up and in the standby state. Either the smart card has not been inserted or the smart card has not been powered up (if it is inserted).

- **Lighting up** Indicates power supply to the smart card is switched on (i.e. the smart card is activated).
- **Flashing quickly**

Indicates there are communications between ACR38x and smart card.

Page 8 of 59

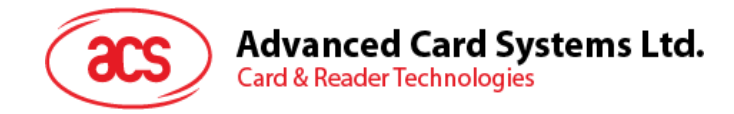

# <span id="page-8-0"></span>**6.0. USB Interface**

# <span id="page-8-1"></span>**6.1. Communication Parameters**

The ACR38x is connected to a computer through USB as specified in the USB Specification 2.0. The ACR38x is working in full speed mode (e.g. 12 Mbps).

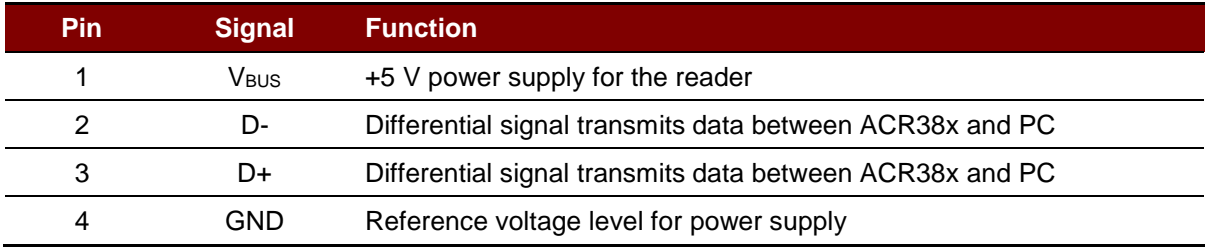

**Table 2**: USB Interface Wiring

<span id="page-8-3"></span>*Note: In order for the ACR38x to function properly through USB interface, either [ACS](https://www.cardlogix.com/product-category/sort-by-manufacturer/advanced-card-systems/) PC/SC driver has to be installed.*

# <span id="page-8-2"></span>**6.2. Endpoints**

The ACR38x uses the following endpoints to communicate with the host computer:

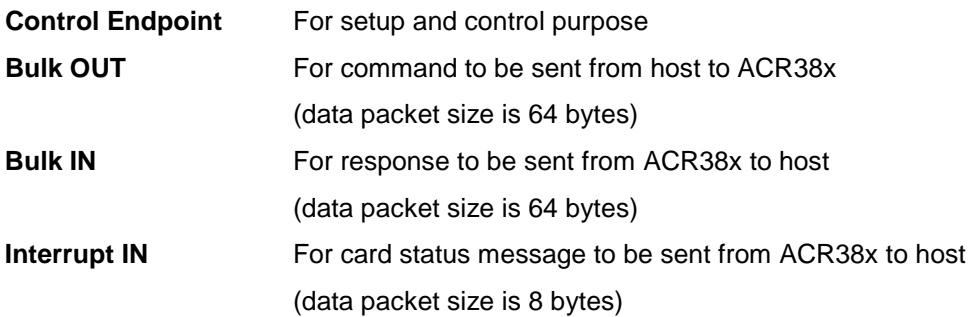

Page 9 of 59

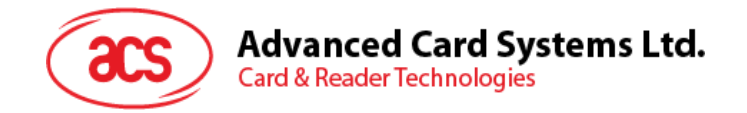

# <span id="page-9-0"></span>**7.0.Communication Protocol**

During normal operation, the ACR38x acts as a slave device with regards to the communication between a computer and the reader. The communication is carried out in the form of success command-response exchanges. The computer transmits a command to the reader and receives a response from the reader after the command has been executed. A new command can be transmitted to the ACR38x only after the response to the previous command has been received.

There are two cases where the reader transmits data without receiving a command from the computer:

- 1. Reset Message
- 2. Card Status Message

# <span id="page-9-1"></span>**7.1. Command to Reader**

A command consists of six protocol bytes and a variable number of data bytes with the following structure:

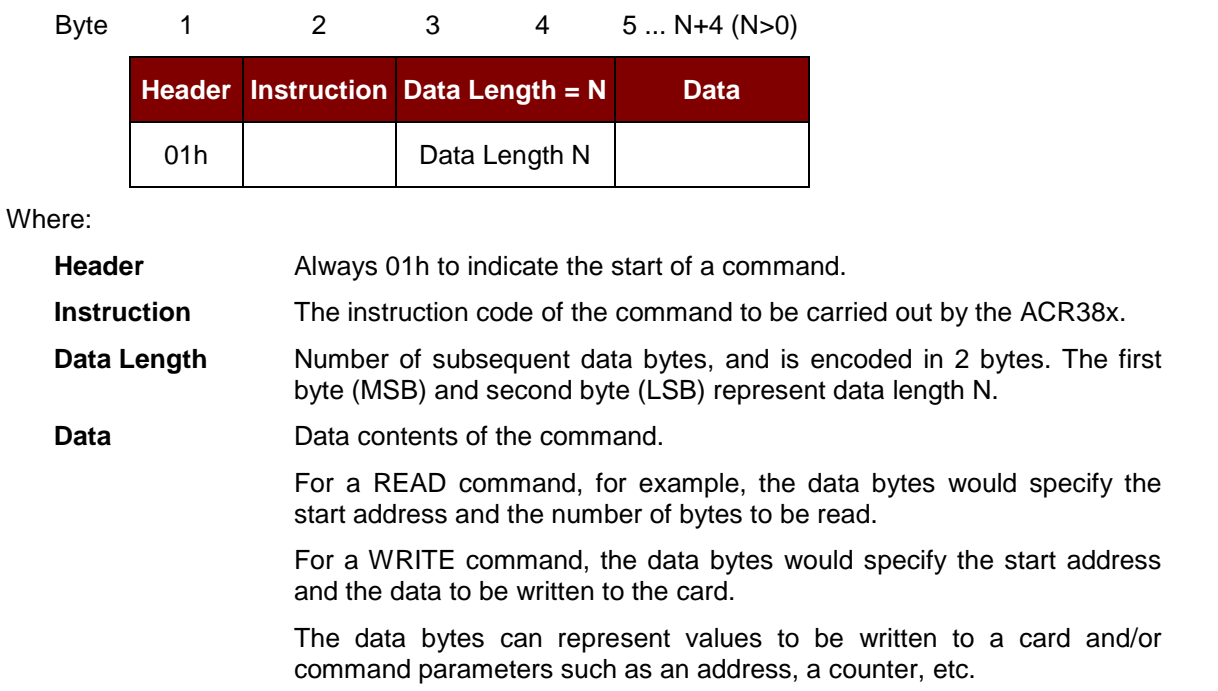

*Note: Commands are sent from host computer to ACR38x through the BULK OUT endpoint.*

Page 10 of 59

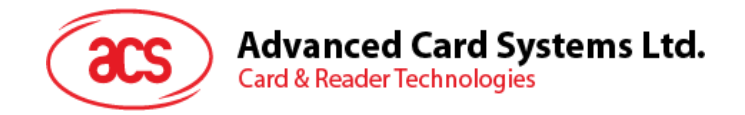

# <span id="page-10-0"></span>**7.2. Response from Reader**

The response from the ACR38x to any command depends on whether the command has been received by the ACR38x without error (e.g. checksum error).

The response from the ACR38x to a correctly received command consists of three protocol bytes, two status bytes and a variable number of data bytes with the following structure:

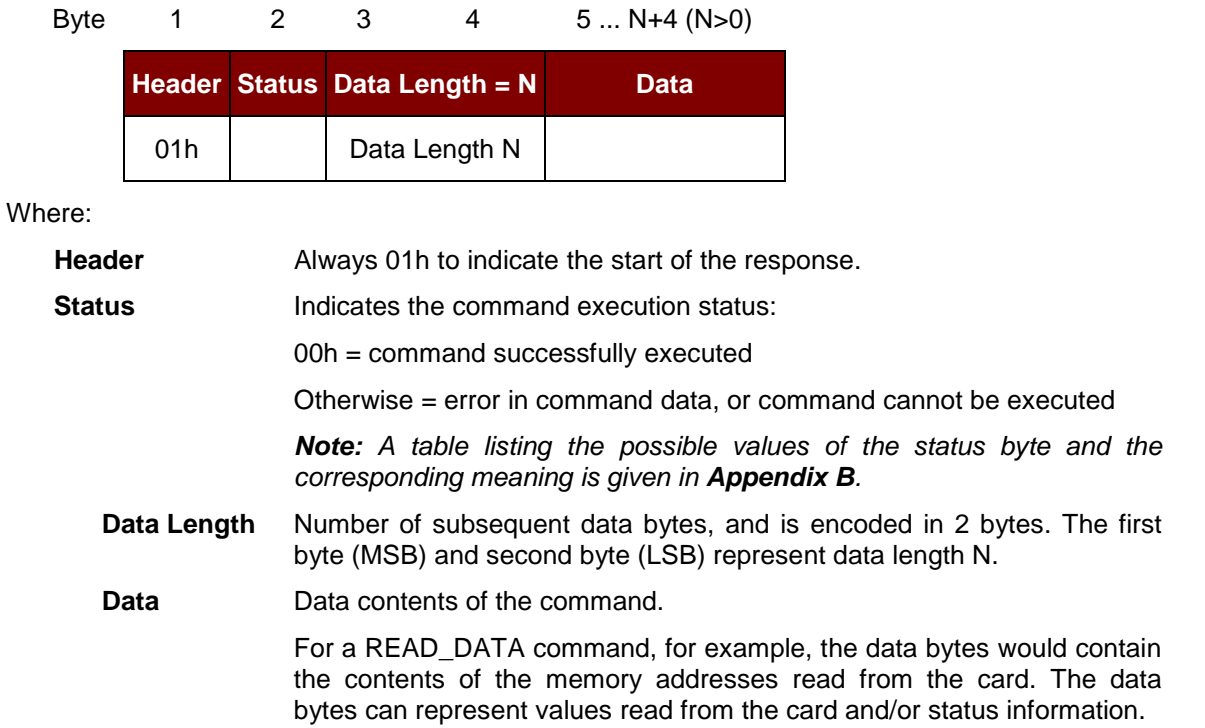

*Note: Responses are sent from ACR38x to the host computer through BULK IN endpoint.*

Page 11 of 59

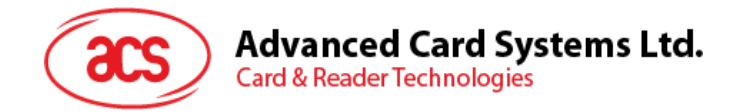

# <span id="page-11-0"></span>**7.3. Card Status Message**

When a card is being inserted into the ACR38x or an inserted card is being removed from the ACR38x while the ACR38x is in idle mode (i.e. not executing a command), the ACR38x transmits a Card Status Message to notify the host computer of the change in the card insertion status.

The Card Status Message consists of the following structure and contents:

#### **Card Status Message for Card Insertion**

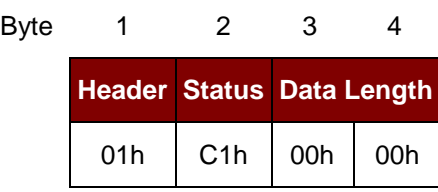

#### **Card Status Message for Card Removal**

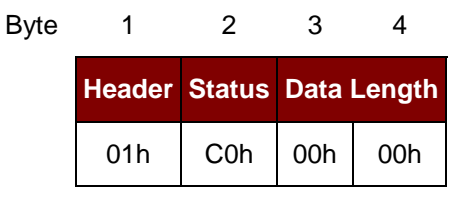

A Card Status Message is transmitted only once for every card insertion or removal. The ACR38x does not expect an acknowledgement signal from the computer. After transmitting a status message, the ACR38x waits for the next command from the computer.

*Note: Card Status Messages are sent from ACR38x to the host computer through INTERRUPT IN endpoint.*

Page 12 of 59

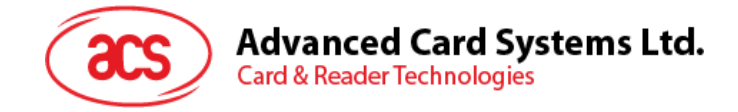

# <span id="page-12-0"></span>**8.0.Memory Card Type Selection**

# <span id="page-12-1"></span>**8.1. By Property Sheet**

User could invoke the reader setting property sheet by selecting the **Properties** of ACR38 Smart Card Reader device under the Device Manager.

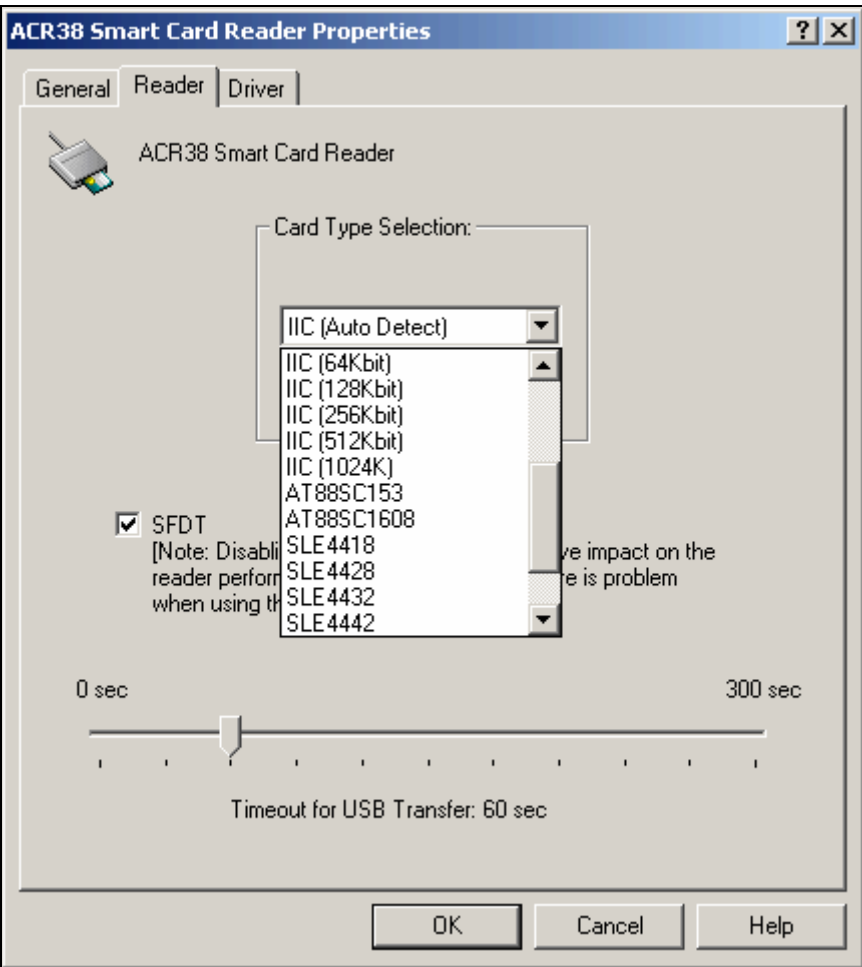

**Figure 1**: ACR38x Reader Setting Property Sheet

The ACR38x needs to be removed, and then reconnected to the computer in order for the change to take effect.

Page 13 of 59

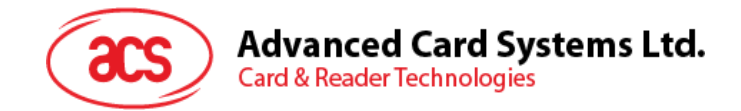

# <span id="page-13-0"></span>**8.2. By Programmatic Method**

The card type can also be changed the program run-time using Vendor Specific extension API of PC/SC.

Application programs are required to include the following MACRO in one of the source header file:

#define IOCTL\_SMARTCARD\_SET\_CARD\_TYPE SCARD\_CTL\_CODE(2060)

Applications should connect to PC/SC using the SCARD\_SHARE\_DIRECT protocol. After which, invoke the *SCardControl()* and use IOCTL\_SMARTCARD\_SET\_CARD\_TYPE for the *dwControlCode* parameter to inform the driver of new card type. The input buffer will be a LONG variable storing the desired card type. The return value is either SCARD\_S\_SUCCESS or a WIN32 Error (ERROR\_INSUFFICIENT\_BUFFER).

#### **Example:**

```
int main()
{
   long rv;
   long nCardType = 15; // SLE4418 – refer to inf for more info
   BYTE cbOutBuffer[10];
   SCARDCONTEXT hctx;
   SCARDHANDLE hsc;
   DWORD dwActievProtocol;
   DWORD dwBytesRet;
   rv = SCardEstablishContext(SCARD_SCOPE_SYSTEM,NULL,NULL,&hctx);
   if (rv != SCARD_S_SUCCESS)
      return rv;
  rv = SCardConnect(
hctx,
"ACS ACR38U 0",
SCARD_SHARE_DIRECT, // This allows apps to connect to
            // PC/SC even without card inserted
0,
&hsc,
&dwActiveProtocol);
if (rv != SCARD_S_SUCCESS) 
{
      // error handling …
      return rv;
}
rv = SCardControl(hsc, IOCTL_SMARTCARD_SET_CARD_TYPE,
&nCardType, sizeof(nCardType), cbOutBuffer, 10, 
&dwBytesRet);
if ( rv == SCARD S SUCCESS && cbOutBuffer[0] == 0x90 && cbOutBuffer[1] ==
0x00) 
{
// OK
  } 
else . . . // other error handling
   . . . . .
}
```
Page 14 of 59

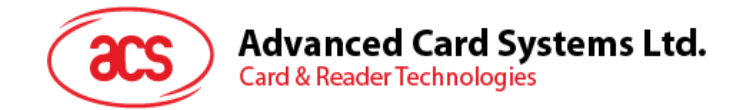

# <span id="page-14-0"></span>**9.0.Commands**

# <span id="page-14-1"></span>**9.1. Control Commands**

The Control Commands are in charge of the internal operation of the ACR38x. They do not directly affect the card inserted in the ACR38x and are therefore independent of the selected card type.

#### <span id="page-14-2"></span>**9.1.1. GET\_ATR\_STAT**

This command returns relevant information about the particular ACR38x model and the current operating status such as the firmware revision number, the maximum data length of a command and response, the supported card types, and whether a card is inserted and powered up or not.

Command Format

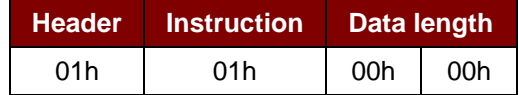

Response Data Format

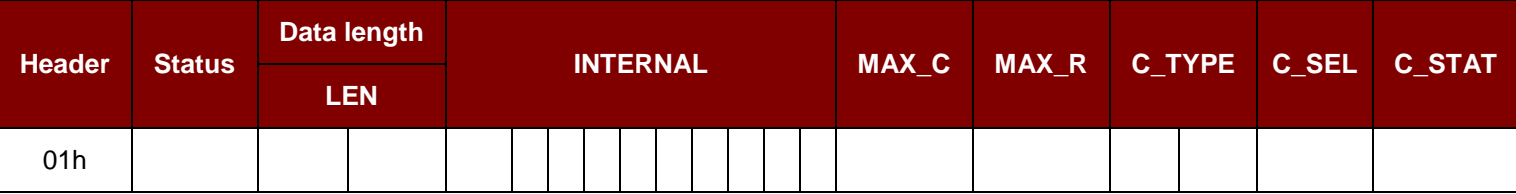

Where:

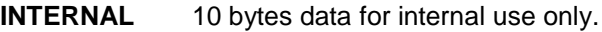

**MAX\_C** The maximum number of command data bytes.

- **MAX\_R** The maximum number of data bytes that can be requested to be transmitted in a response.
- **C\_TYPE** The card types supported by the ACR38x. This data field is a bitmap with each bit representing a particular card type. A bit set to '1' means the corresponding card type is supported by the reader and can be selected with the SELECT\_CARD\_TYPE command. The bit assignment is as follows:

Byte **1 2** card type |  $15 \mid 14 \mid 13 \mid 12 \mid 11 \mid 10 \mid 9 \mid 8 \mid 7 \mid 6 \mid 5 \mid 4 \mid 3 \mid 2 \mid 1 \mid 0$ 

See **[Appendix A](#page-57-0)** for the correspondence between these bits and the respective card types.

- **C\_SEL** The currently selected card type as specified in a previous SELECT\_CARD\_TYPE command. A value of 00h means that no card type has been selected.
- **C\_STAT** Indicates whether a card is physically inserted in the reader and whether the card is powered up:

00h: No card inserted

01h: Card inserted, not powered up

03h: Card powered up

Page 15 of 59

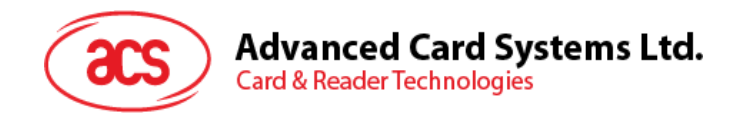

# <span id="page-15-0"></span>**9.1.2. SELECT\_CARD\_TYPE**

This command sets the required card type. The firmware in ACR38x adjusts the communication protocol between reader and the inserted card according to the selected card type.

Command Format

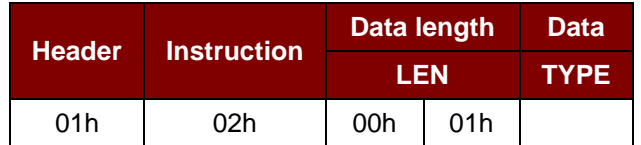

Where:

**TYPE** See **[Appendix A](#page-57-0)** for the value to be specified in this command for a particular card to be used.

Response Data Format

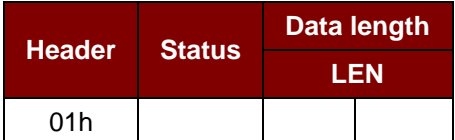

Page 16 of 59

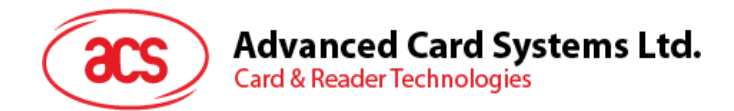

# <span id="page-16-0"></span>**9.1.3. SET\_OPTION**

This command selects the options for the ACR38x.

#### Command Format

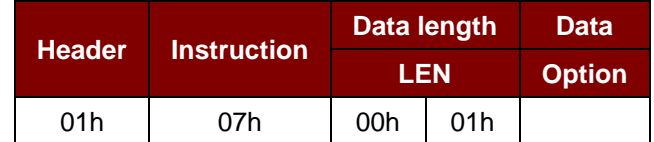

#### Where:

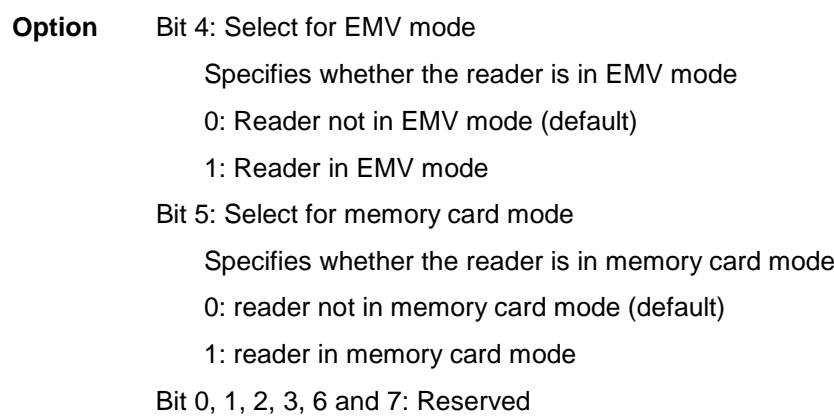

#### Response Data Format

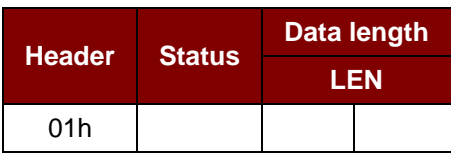

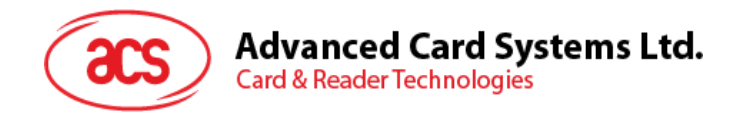

#### <span id="page-17-0"></span>**9.1.4. SET\_CARD\_PPS**

This command sends PPS Request to the smart card. This command should work in pair with SET\_READER\_PPS.

Command Format

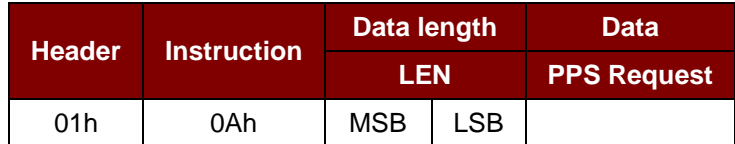

Where:

LEN Length of PPS request. Typical value is "4".

**PPS Request** PPS Request to send to the card.

*Note: Please refer to ISO/IEC 7816-3:1997 (Section 7) for details of PPS request.*

A typical PPS request to select T=1 protocol and FD=94h (62500 baud at 4 MHz) is: FF 11 94 7Ah

#### Response Data Format

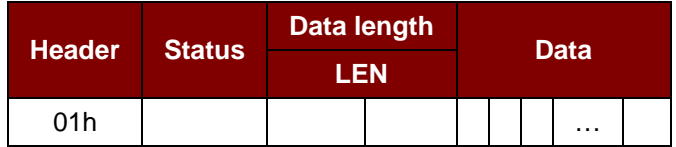

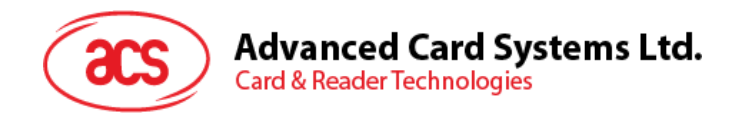

### <span id="page-18-0"></span>**9.1.5. SET\_READER\_PPS**

This command sends PPS Response to the ACR38x and asks the ACR38x to switch its protocol and/or speed to communicate with the smart card. This command should work in pair with SET\_CARD\_PPS.

Command Format

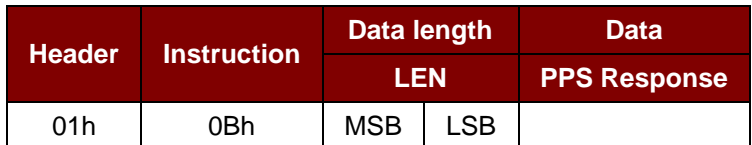

Where:

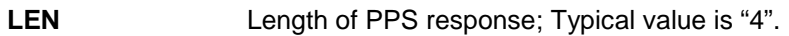

**PPS Response** PPS Response received from the card.

*Note: Please refer to ISO/IEC 7816-3:1997 (Section 7) for details of PPS response.*

After the driver or the application validates the PPS Response, it should send the PPS Response to the ACR38x. The ACR38x can then switch the protocol and/or speed.

A typical PPS response should be the same as PPS Request.

#### Response Data Format

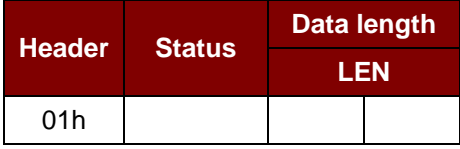

Page 19 of 59

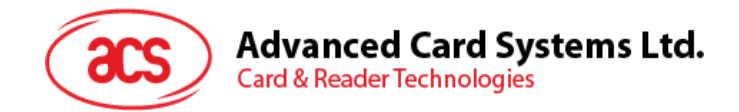

# <span id="page-19-0"></span>**9.2. Card Commands**

The Card Commands are directed toward the card inserted in the ACR38x. The structure of these commands and the data transmitted in the commands and responses depend on the selected card type.

#### <span id="page-19-1"></span>**9.2.1. MCU Card Command Set**

#### **9.2.1.1. RESET\_WITH\_5\_VOLTS\_DEFAULT**

This command powers up the card inserted in the ACR38x and performs a card reset. If the card is powered up when the command is being issued, only a reset of the card is carried out. The power supply to the card is not switched off.

Command Format

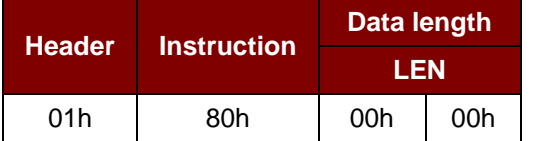

Response Data Format

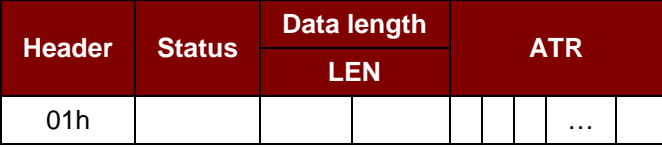

Where:

**ATR** Answer-To-Reset as transmitted by the card according to ISO 7816-3.

*Note: ATR is only returned in the reader response if the communication protocol of the card is compatible with the ACR38x (i.e. if the card can be processed by the reader). Otherwise, ACR38x returns an error status and deactivates the smart card interface.*

Page 20 of 59

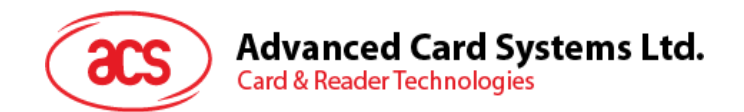

## **9.2.1.2. RESET\_WITH\_SPECIFIC\_VOLTAGE**

This command powers up the card inserted in the ACR38x and performs a card reset. If the card is powered up when the command is being issued, only a reset of the card is carried out. The power supply to the card is not switched off.

Command Format

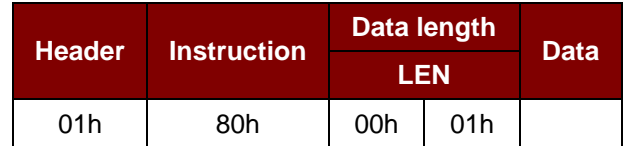

Where:

**Data** = 00h for automatic voltage detection.

 $= 01h$  for 5-volt card.

- = 02h for 3-volt card.
- $= 03h$  for 1.8-volt card.

Response data format

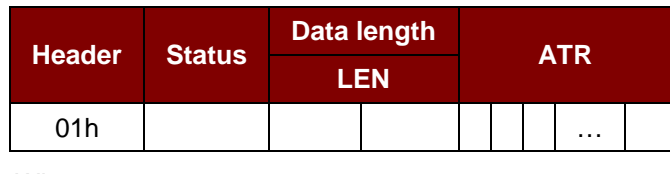

Where:

**ATR** Answer-To-Reset as transmitted by the card according to ISO 7816-3.

*Note: The ATR is only returned in the reader response if the communication protocol of the card is compatible with the ACR38x (i.e. if the card can be processed by the reader). Otherwise, ACR38x returns an error status and deactivates the smart card interface.*

Page 21 of 59

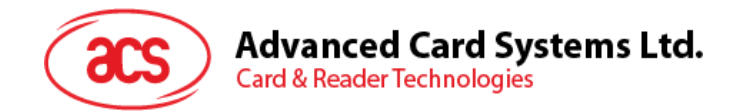

# **9.2.1.3. POWER\_OFF**

This command powers off the card inserted in the ACR38x.

Command Format

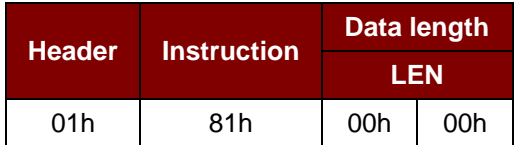

Response Data Format

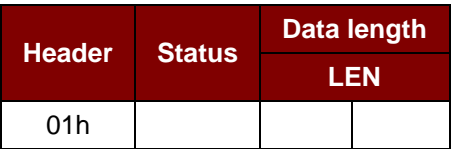

Page 22 of 59

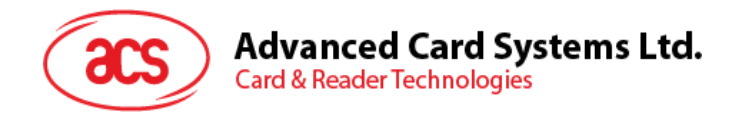

# **9.2.1.4. EXCHANGE\_TPDU\_T0**

This command exchanges an APDU command/response pair between the card inserted in the ACR38x and the host computer.

Command Format

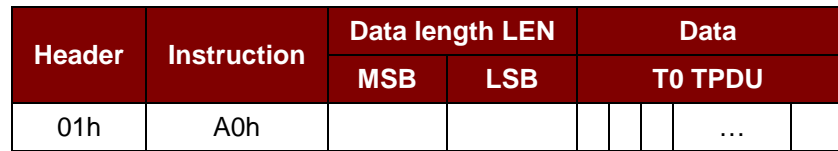

Where:

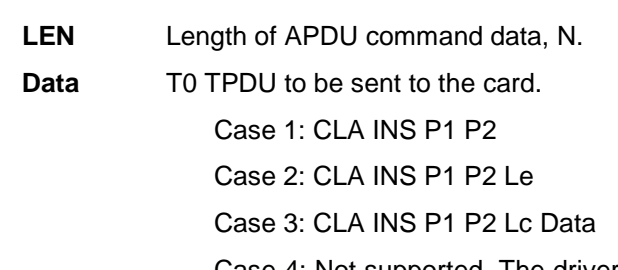

Case 4: Not supported. The driver/application should break case 4 command into case 3 + case 2 commands.

#### Response Data Format

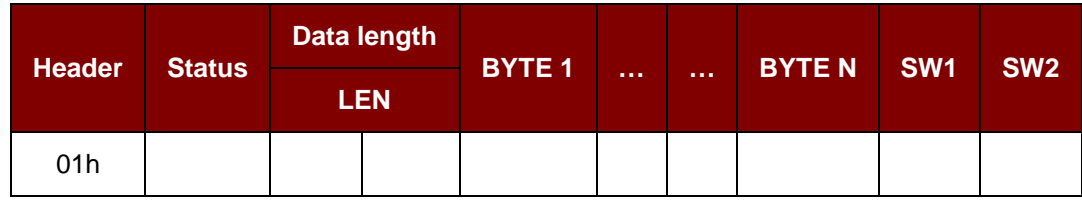

Where:

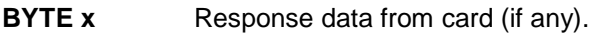

**SW1 SW2** Status code returned by the card.

Page 23 of 59

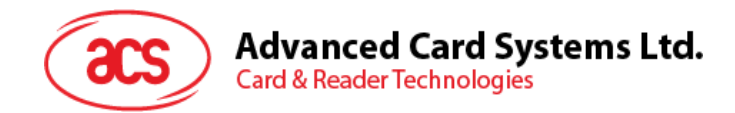

# **9.2.1.5. EXCHANGE\_TPDU\_T1**

This command exchanges an APDU command/response pair between the cards inserted in the ACR38x and the host computer using T1 protocol.

Command Format

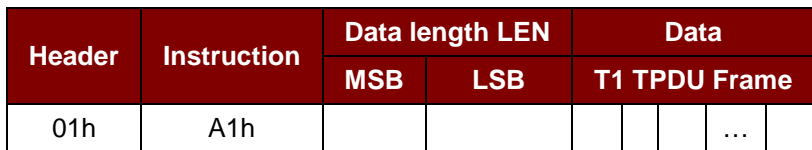

Where:

**LEN** Length of APDU command data, N. **Data** T1 TPDU frame to be sent to the card. It should include NAD, PCB, LEN, INF and EDC fields.

*Note: Please refer to ISO/IEC 7816:3:1997(E) (Section 9.4) for detailed information.*

#### Response Data Format

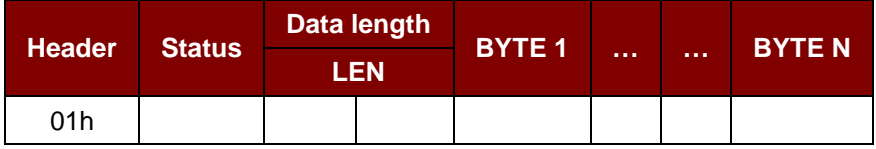

Where:

**BYTE x** Response T1 Block from card (if any). The response should include NAD, PCB, LEN, INF and EDC fields.

> *Note: Please refer to ISO/IEC 7816:3:1997(E) (Section 9.4) for detailed information.*

> > Page 24 of 59

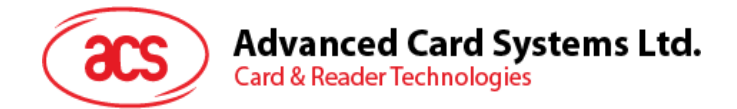

#### <span id="page-24-0"></span>**9.2.2. Memory Card Command Set**

#### **9.2.2.1. Memory Card – 1, 2, 4, 8, and 16 kilobit I2C Card**

#### **9.2.2.1.1. SELECT\_PAGE\_SIZE**

This command will choose the page size to read the smart card. The default value is 8-byte page write. It will reset to default value whenever the card is removed or the ACR38x is powered off.

Send Buffer Format

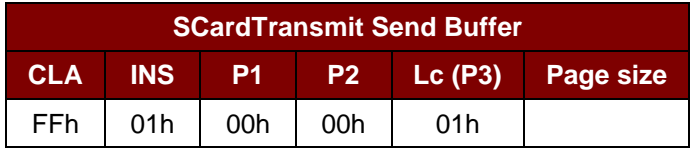

Where:

**Page size** = 03h for 8-byte page write.

= 04h for 16-byte page write.

- = 05h for 32-byte page write.
- = 06h for 64-byte page write.
- = 07h for 128-byte page write.

#### Response Buffer Format

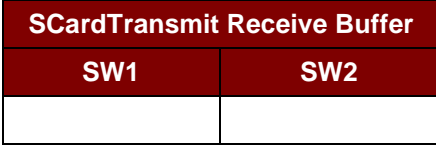

Where:

**SW1 SW2** = 90 00h if no error.

Page 25 of 59

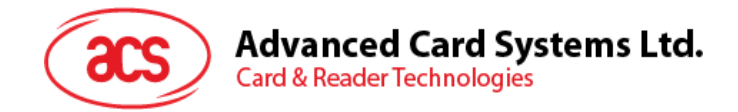

## **9.2.2.1.2. READ\_MEMORY\_CARD**

Send Buffer Format

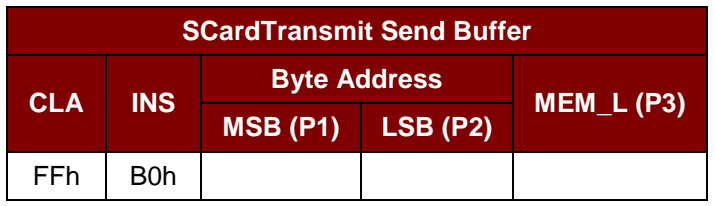

Where:

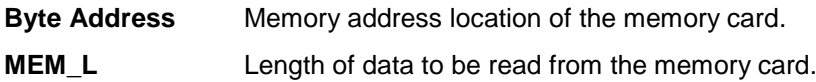

#### Response Data Format

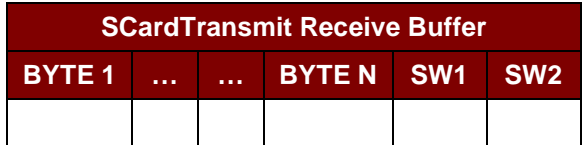

Where:

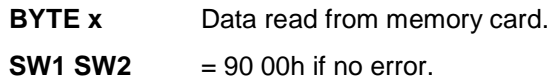

Page 26 of 59

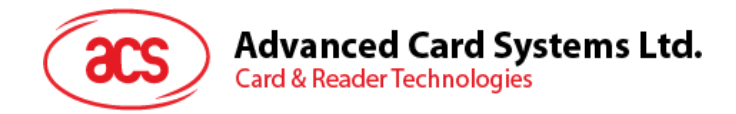

## **9.2.2.1.3. WRITE\_MEMORY\_CARD**

Send Buffer Format

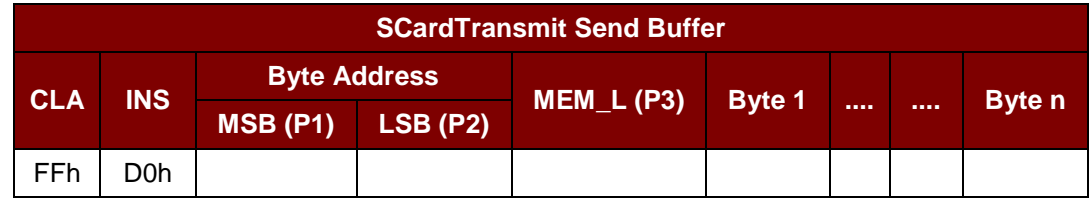

Where:

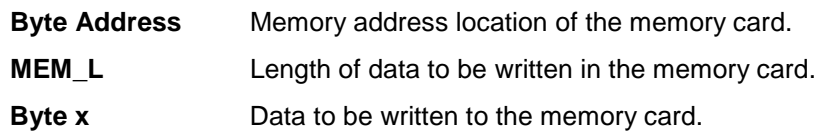

#### Response Buffer Format

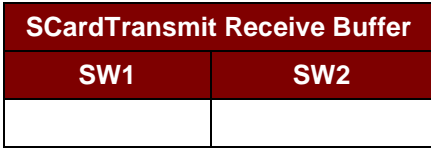

Where:

**SW1 SW2** = 90 00h if no error.

Page 27 of 59

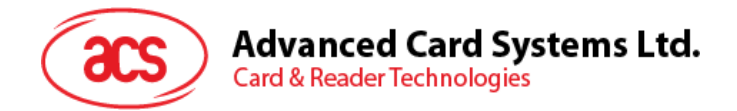

## **9.2.2.2. Memory Card – 32, 64, 128, 256, 512, and 1024 kilobit I2C Card**

#### **9.2.2.2.1. SELECT\_PAGE\_SIZE**

This command will choose the page size to read the smart card. The default value is 8-byte page write. It will reset to default value whenever the card is removed or the ACR38x is powered off.

Send Buffer Format

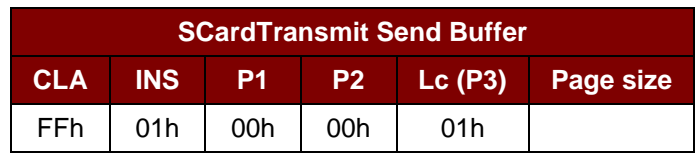

Where:

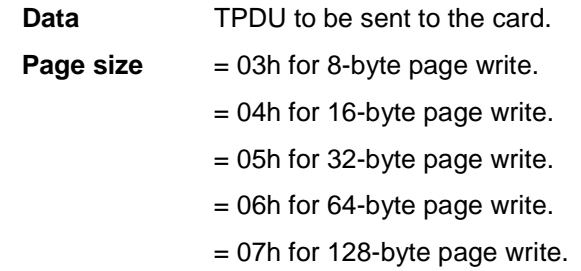

Response Buffer Format

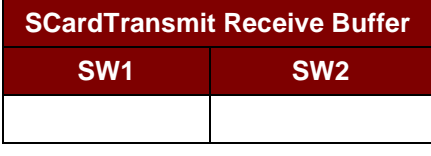

Where:

**SW1 SW2** = 90 00h if no error.

Page 28 of 59

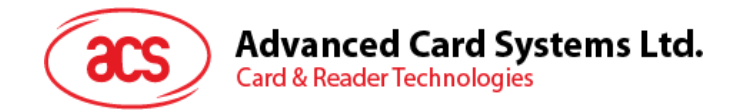

## **9.2.2.2.2. READ\_MEMORY\_CARD**

Send Buffer Format

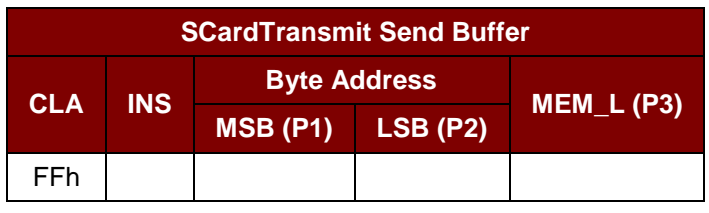

Where:

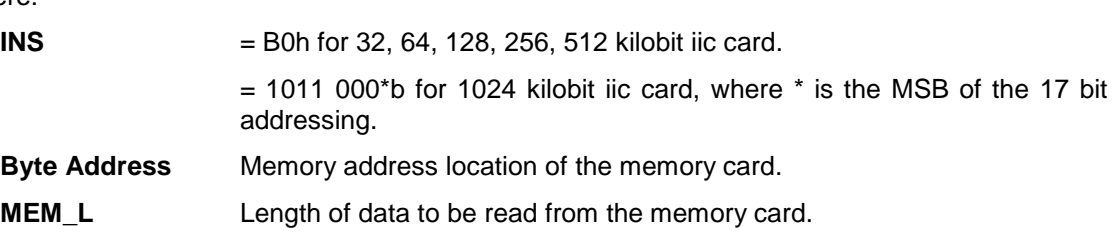

#### Response Buffer Format

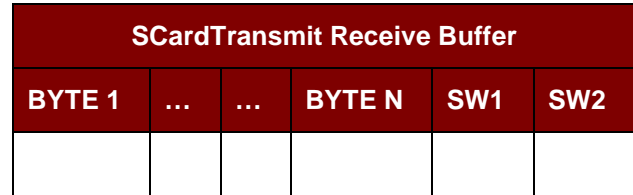

Where:

**BYTE x** Data read from memory card.

**SW1 SW2** = 90 00h if no error.

Page 29 of 59

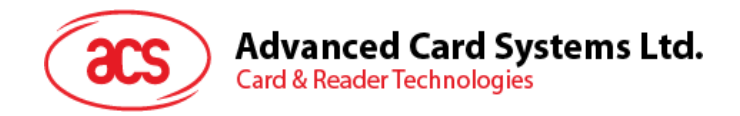

## **9.2.2.2.3. WRITE\_MEMORY\_CARD**

Send Buffer Format

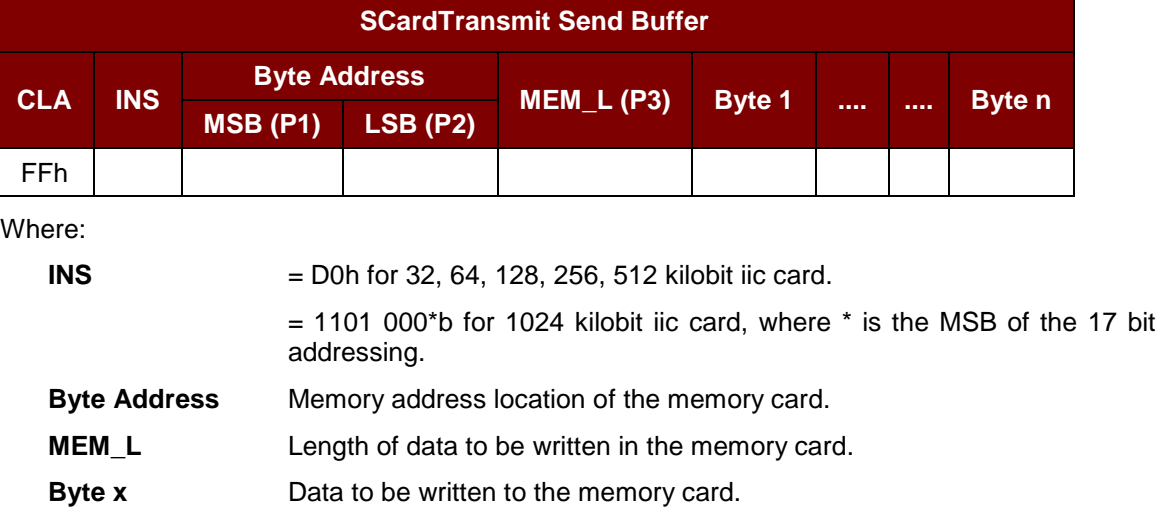

#### Response Buffer Format

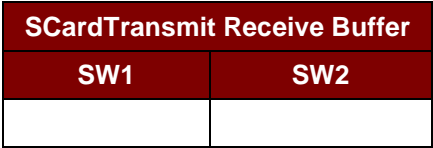

Where:

**SW1 SW2** = 90 00h if no error.

Page 30 of 59

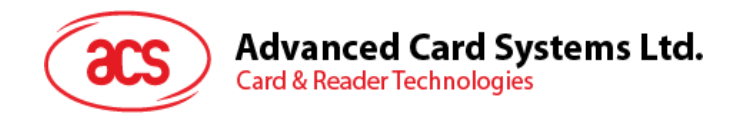

# **9.2.2.3. Memory Card – ATMEL AT88SC153**

#### **9.2.2.3.1. READ\_MEMORY\_CARD**

Send Buffer Format

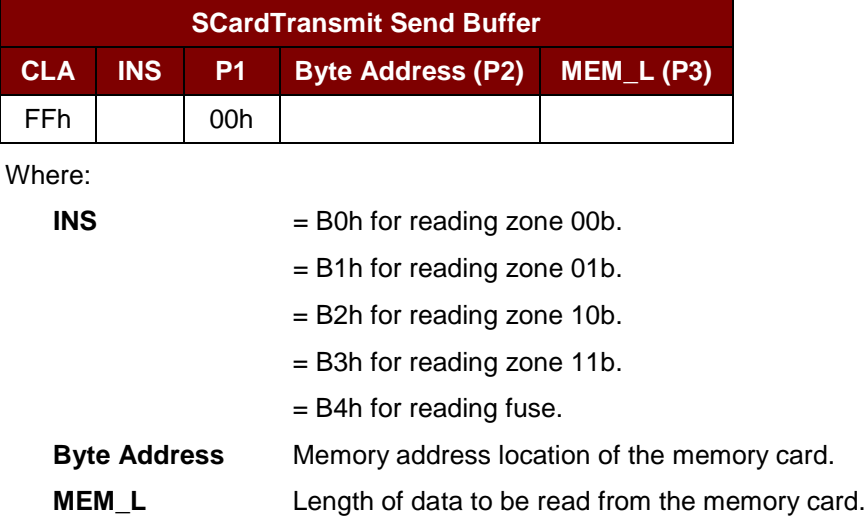

#### Response Buffer Format

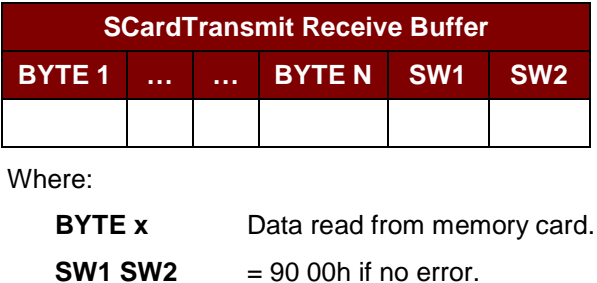

Page 31 of 59

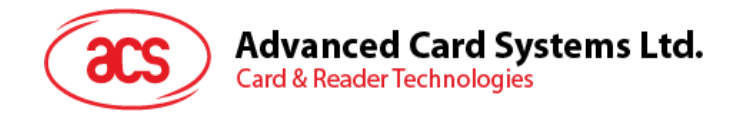

## **9.2.2.3.2. WRITE\_MEMORY\_CARD**

Send Buffer Format

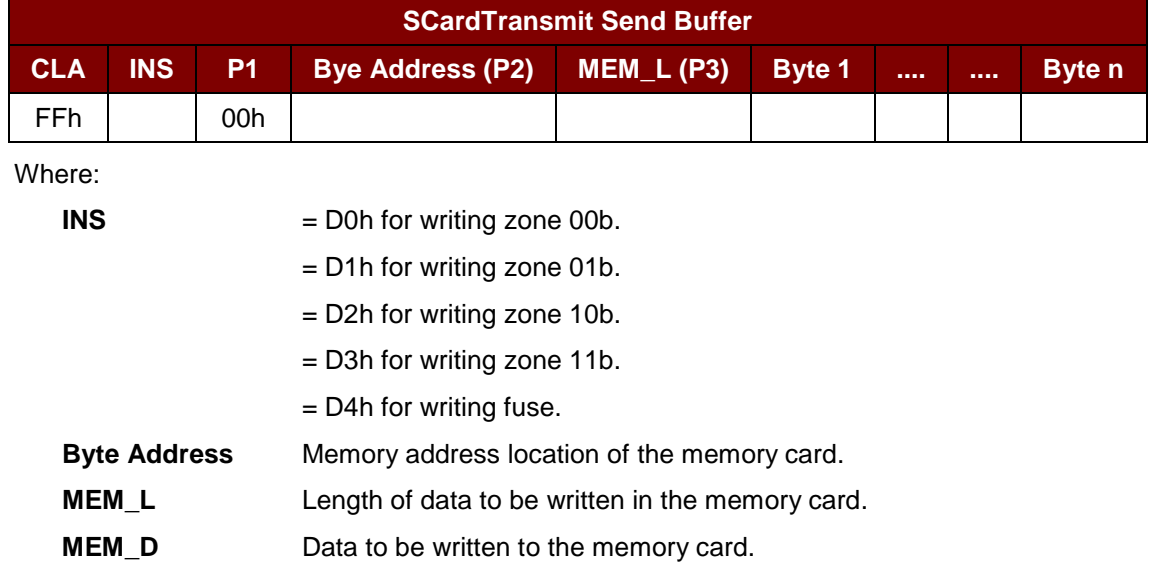

Response Buffer Format

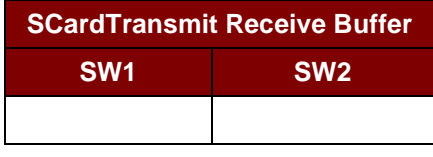

Where:

**SW1 SW2** = 90 00h if no error.

Page 32 of 59

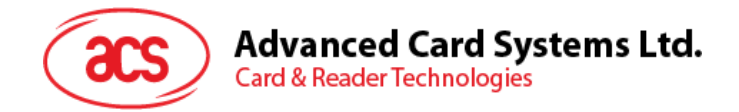

### **9.2.2.3.3. VERIFY\_PASSWORD**

Send Buffer Format

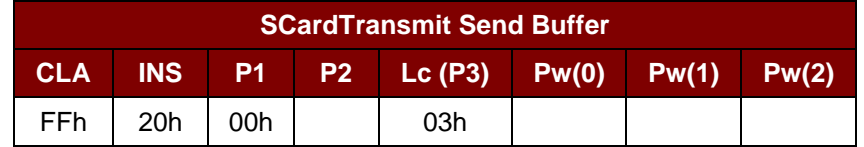

Where:

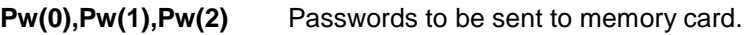

**P2** = 0000 00rpb

where the two bits "rp" indicate the password to compare:

 $r = 0$ : Write password,

r = 1: Read password,

p: Password set number,

 $rp = 01$  for the secure code.

Response Buffer Format

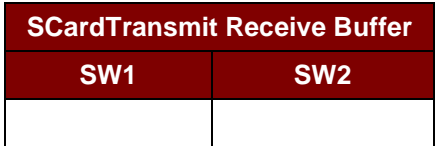

Where:

**SW1 SW2** = 90 00h if no error.

Page 33 of 59

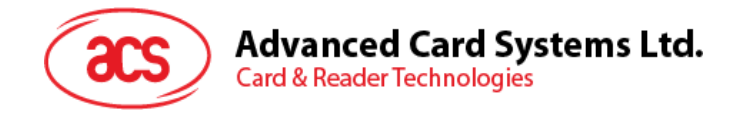

## **9.2.2.3.4. INITIALIZE\_AUTHENTICATION**

Send Buffer Format

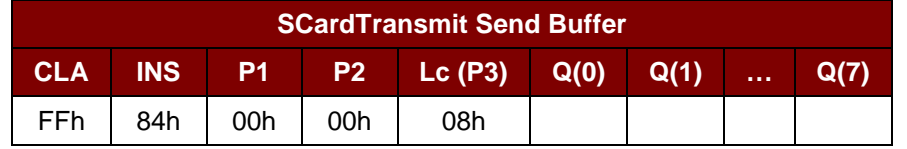

Where:

**Q(0),Q(1)…Q(7)** Host random number, 8 bytes.

Response Buffer Format

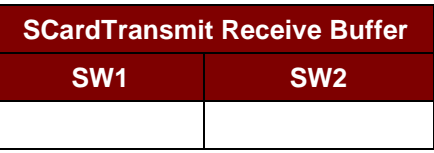

Where:

**SW1 SW2** = 90 00h if no error.

Page 34 of 59

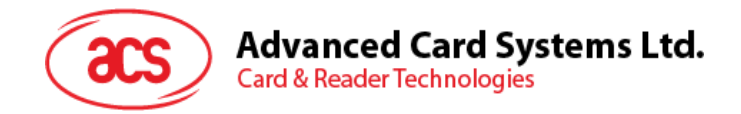

## **9.2.2.3.5. VERIFY\_AUTHENTICATION**

Send Buffer Format

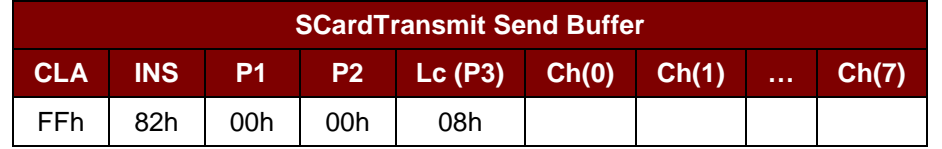

Where:

**Ch(0),Ch(1)…Ch(7)** Host challenge, 8 bytes.

Response Buffer Format

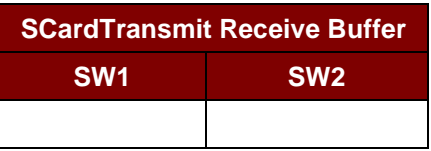

Where:

**SW1 SW2** = 90 00h if no error.

Page 35 of 59

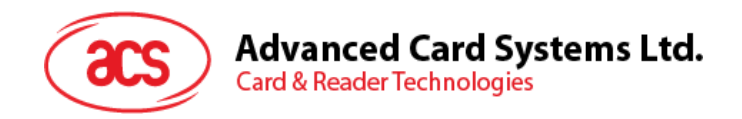

## **9.2.2.4. Memory Card – ATMEL AT88SC1608**

#### **9.2.2.4.1. READ\_MEMORY\_CARD**

Send Buffer Format

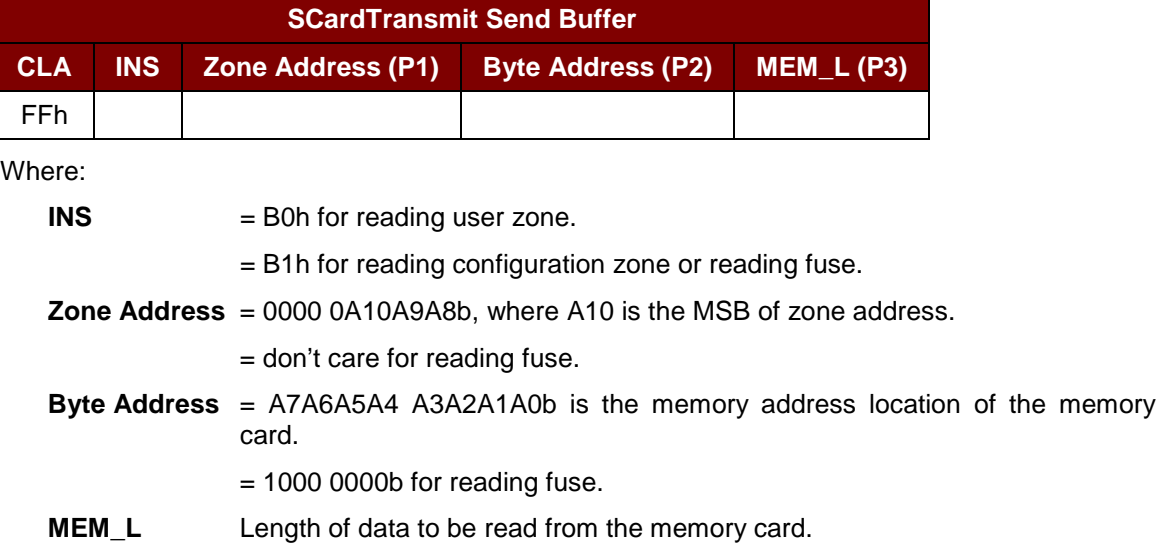

Response Buffer Format

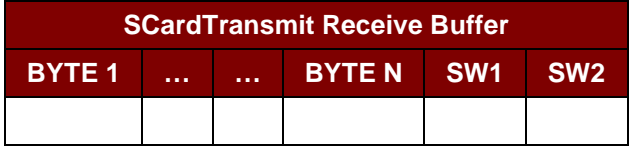

Where:

**BYTE x** Data read from memory card.

**SW1 SW2** = 90 00h if no error.

Page 36 of 59

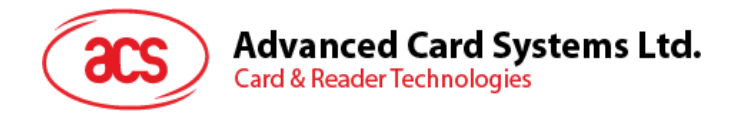

## **9.2.2.4.2. WRITE\_MEMORY\_CARD**

Send Buffer Format

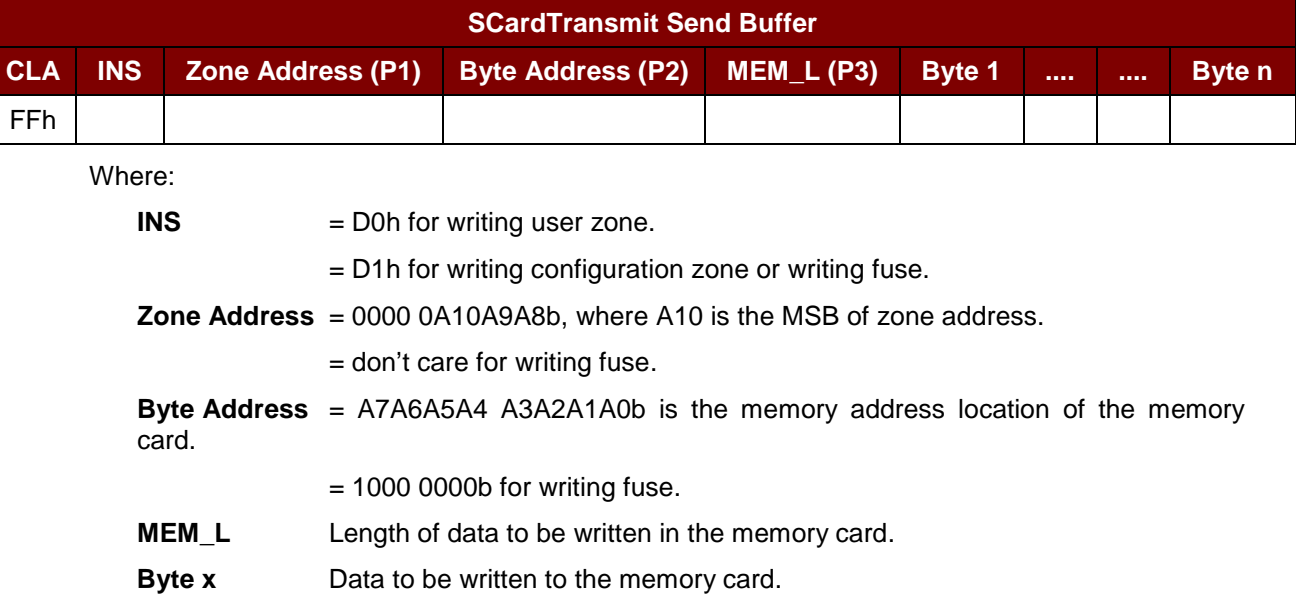

Response Buffer Format

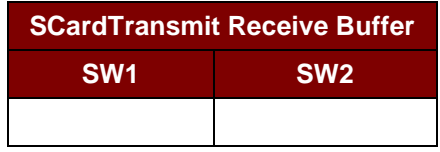

Where:

**SW1 SW2** = 90 00h if no error.

Page 37 of 59

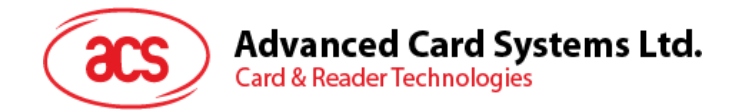

### **9.2.2.4.3. VERIFY\_PASSWORD**

Send Buffer Format

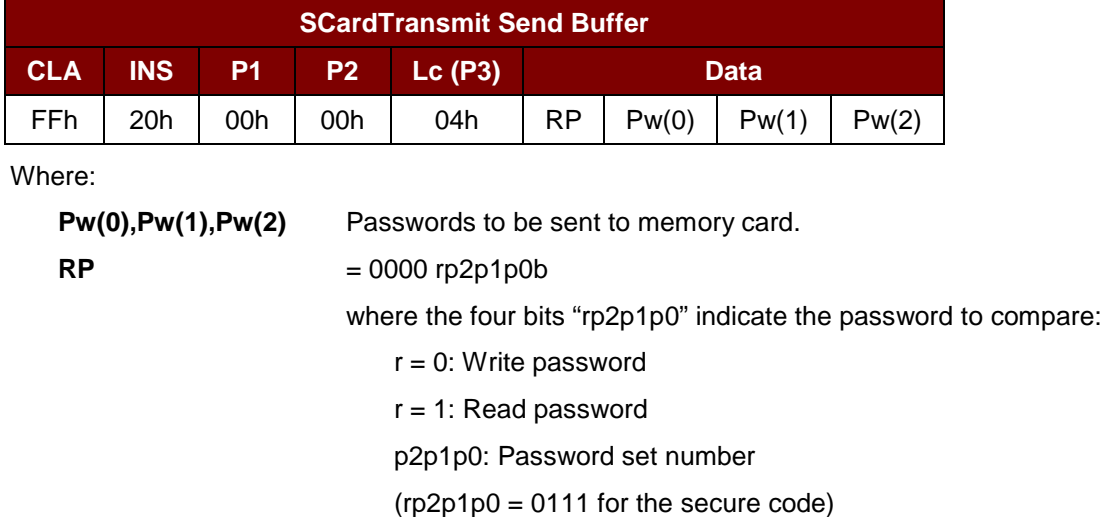

Response Buffer Format

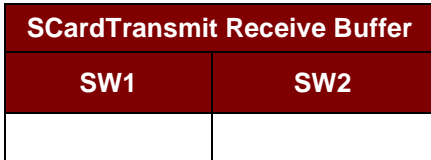

Where:

**SW1 SW2** = 90 00h if no error.

Page 38 of 59

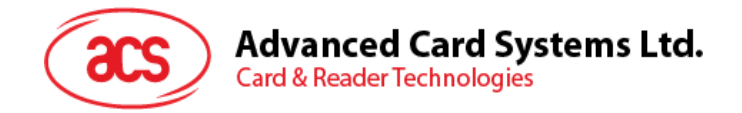

#### **9.2.2.4.4. INITIALIZE\_AUTHENTICATION**

Send Buffer Format

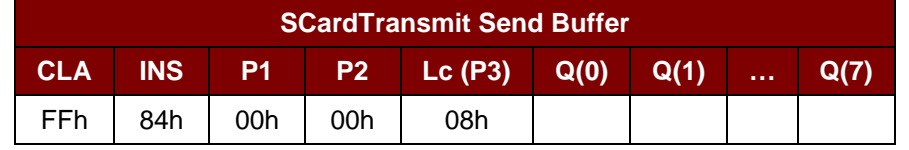

Where:

**Byte Address** Memory address location of the memory card.

**Q(0),Q(1)…Q(7)** Host random number, 8 bytes.

Response Buffer Format

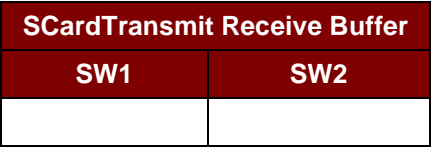

Where:

**SW1 SW2** = 90 00h if no error.

Page 39 of 59

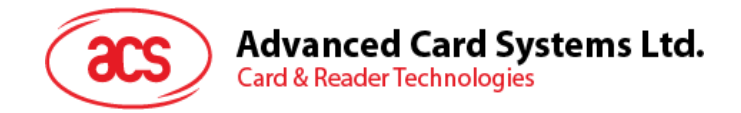

### **9.2.2.4.5. VERIFY\_AUTHENTICATION**

Send Buffer Format

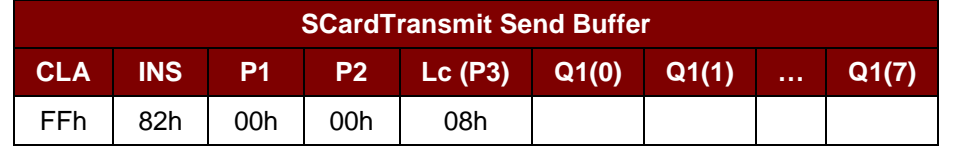

Where:

**Byte Address** Memory address location of the memory card.

**Q1(0),Q1(1)…Q1(7)** Host challenge, 8 bytes.

Response Buffer Format

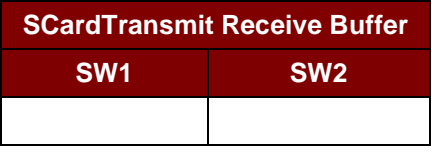

Where:

**SW1 SW2** = 90 00h if no error.

Page 40 of 59

# **Advanced Card Systems Ltd. Card & Reader Technologies**

## **9.2.2.5. Memory Card – SLE 4418/SLE 4428/SLE 5518/SLE5528**

#### **9.2.2.5.1. READ\_MEMORY\_WITH\_PROTECT\_BIT\_CARD**

#### Send Buffer Format

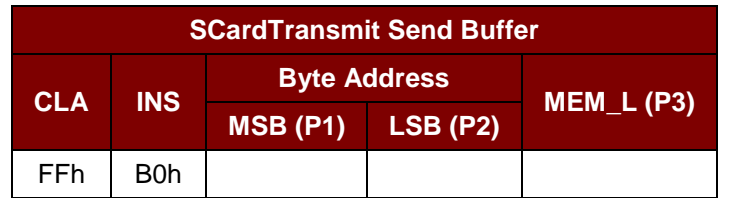

Where:

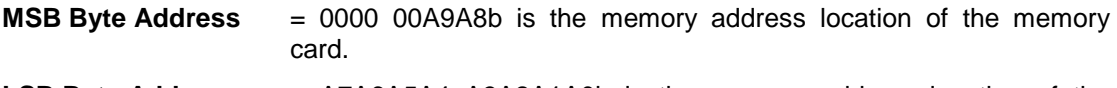

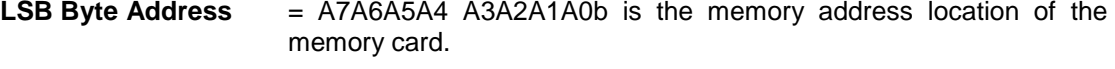

**MEM\_L** Length of data to be read from the memory card. (Maximum allowable size is ECh).

#### Response Buffer Format

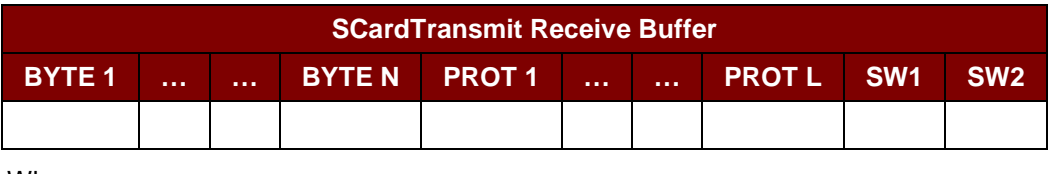

Where:

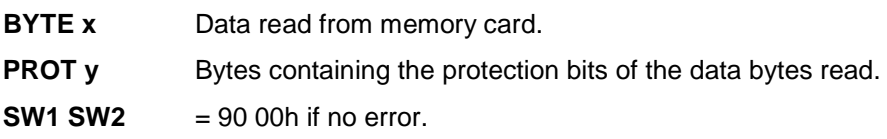

The number L of protection bytes returned in the response is determined by the number N of data bytes read from the card as follows:

 $L = 1 + INT(N/8)$ 

The arrangement of the protection bits in the PROT bytes is as follows:

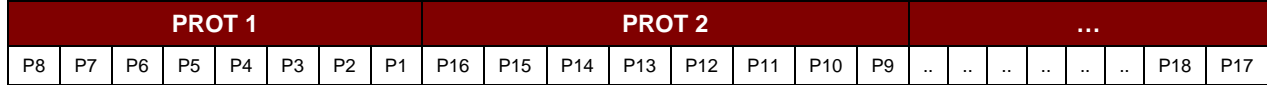

Where:

**Px** is the protection bit of BYTE x in the response data.

**'0'** byte is write protected.

**'1'** byte can be written.

Page 41 of 59

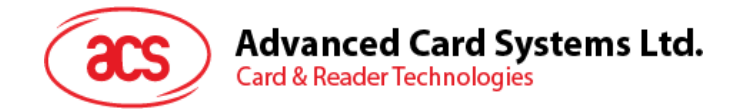

#### **9.2.2.5.2. READ\_MEMORY\_WITHOUT\_PROTECT\_BIT\_CARD**

Send Buffer Format

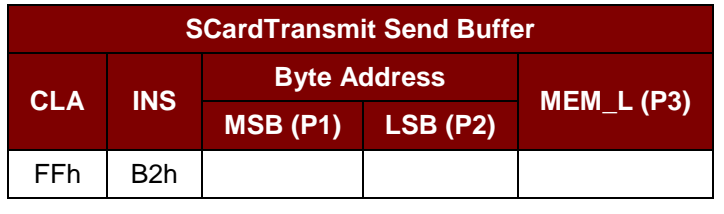

Where:

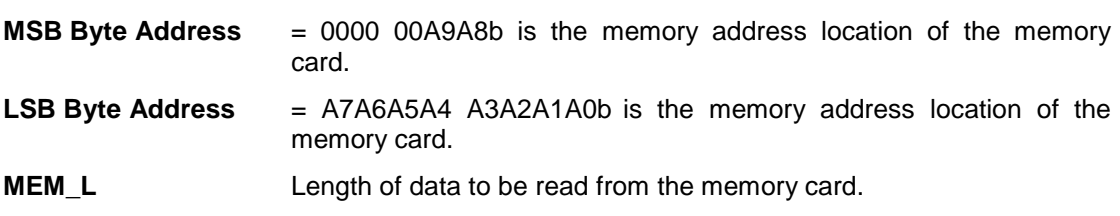

Response Buffer Format

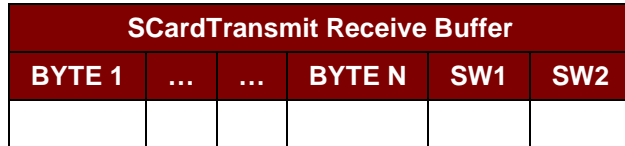

Where:

**BYTE x** Data read from the memory card.

**SW1 SW2** = 90 00h if no error.

Page 42 of 59

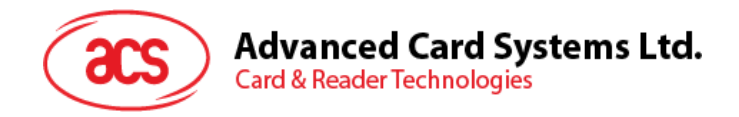

## **9.2.2.5.3. WRITE\_MEMORY\_CARD**

Send Buffer Format

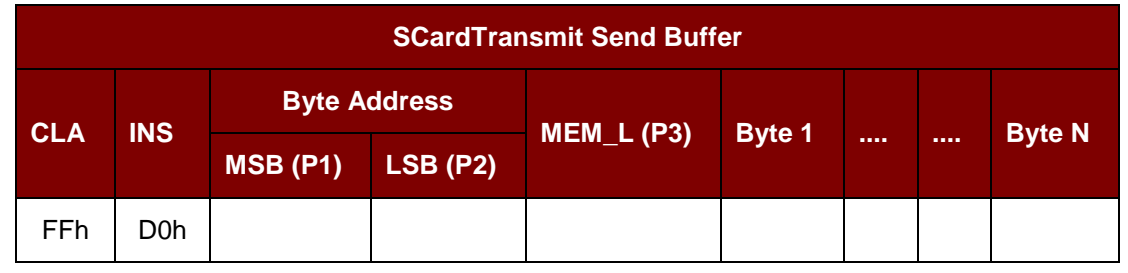

Where:

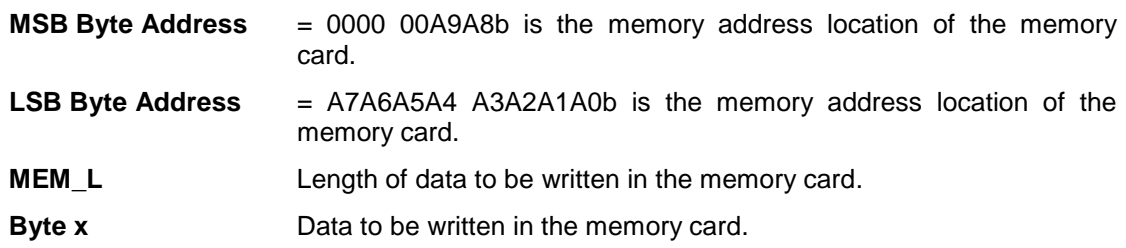

#### Response Buffer Format

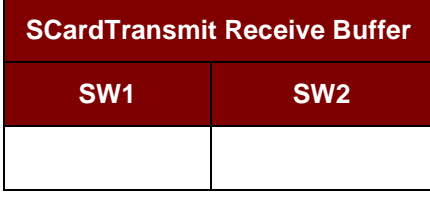

Where:

**SW1 SW2** = 90 00h if no error.

Page 43 of 59

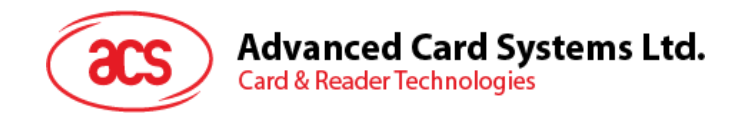

#### **9.2.2.5.4. WRITE\_PROTECTION\_MEMORY\_CARD**

Each byte specified in the command is internally in the card compared with the byte stored at the specified address and if the data matches, the corresponding protection bit is irreversibly programmed to '0'.

Send Buffer Format

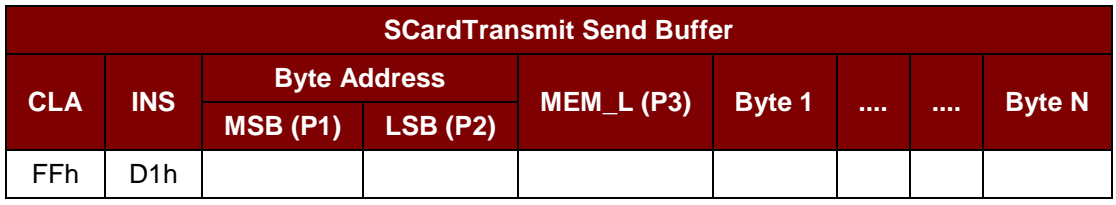

Where:

**MSB Byte Address**= 0000 00A9A8b is the memory address location of the memory card.

**LSB Byte Address** = A7A6A5A4 A3A2A1A0b is the memory address location of the memory card.

- **MEM\_L** Length of data to be written to the memory card.
- **Byte x** Byte values to be compared with the data in the card starting at Byte Address. BYTE 1 is compared with the data at Byte Address; BYTE N is compared with the data at (Byte Address+N-1).

Response Buffer Format

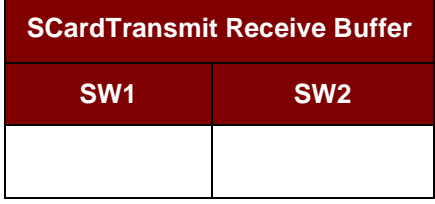

Where:

**SW1 SW2** = 90 00h if no error.

Page 44 of 59

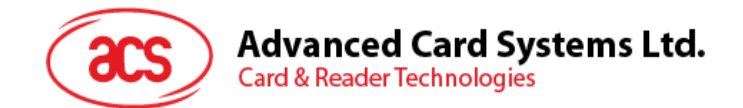

#### **9.2.2.5.5. PRESENT\_CODE\_MEMORY\_CARD (SLE 4428 and SLE 5528)**

This command is used to submit the secret code to the memory card to enable the write operation with the SLE 4428 card. The following actions are executed:

- 1. Search a '1' bit in the presentation error counter and write the bit to '0'
- 2. Present the specified code to the card
- 3. Try to erase the presentation error counter

Send Buffer Format

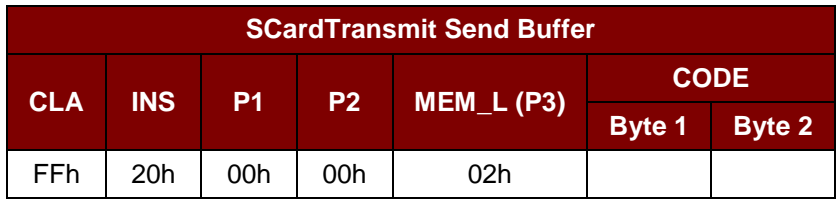

Where:

**CODE** Two bytes secret code (PIN).

#### Response Buffer Format

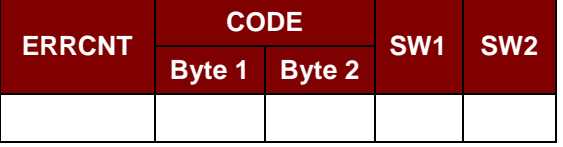

Where:

**ERRCNT** The value of the presentation error counter after the code presentation.

**CODE** The two bytes secret code read from the card.

**SW1 SW2** = 90 00h if no error.

If the correct code has been presented to the card, the value of ERRCNT is FFh and the value of CODE is identical to the code data specified in the command.

Page 45 of 59

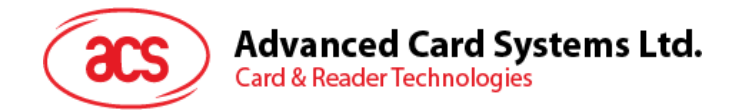

#### **9.2.2.5.6. READ\_PRESENTATION\_ERROR\_COUNTER\_MEMORY\_CARD (SLE 4428 and SLE 5528)**

This command is used to read the presentation error counter for the secret code.

Send Buffer Format

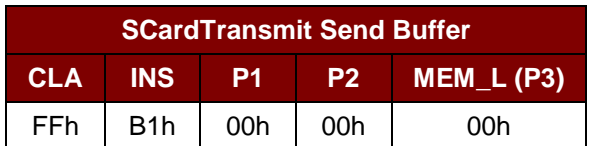

Response Buffer Format

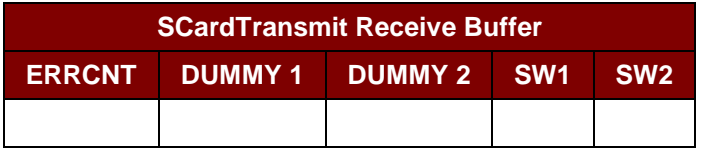

Where:

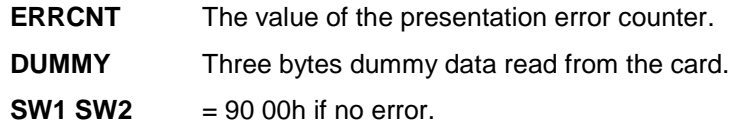

Page 46 of 59

# **Advanced Card Systems Ltd.**<br>Card & Reader Technologies

### **9.2.2.6. Memory Card – SLE 4432/SLE 4442/SLE 5532/SLE 5542**

#### **9.2.2.6.1. READ\_MEMORY\_CARD**

Send Buffer Format

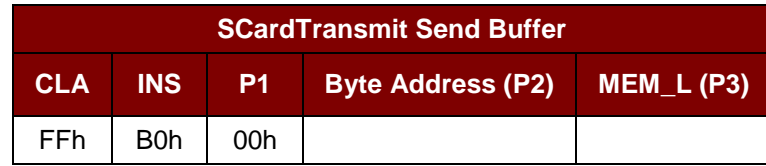

Where:

- **Byte Address** = A7A6A5A4 A3A2A1A0b is the memory address location of the memory card.
- **MEM\_L** Length of data to be read from the memory card.

#### Response Buffer Format

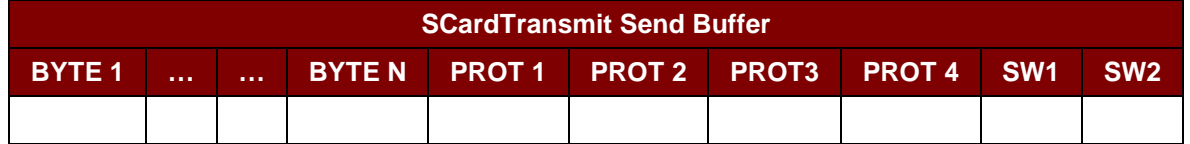

Where:

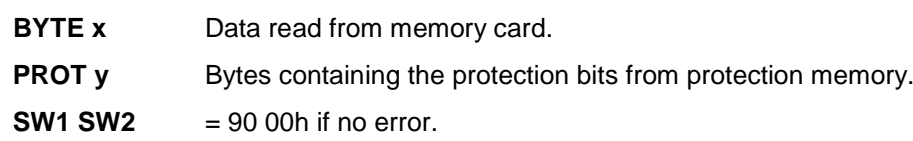

#### The arrangement of the protection bits in the PROT bytes is as follows:

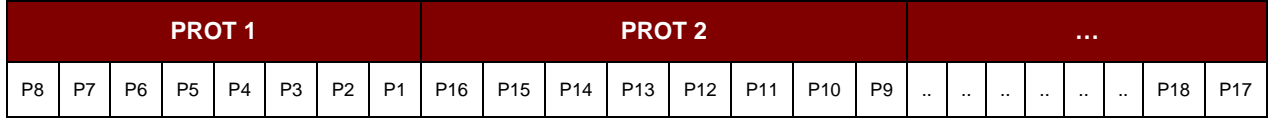

Where:

**Px** is the protection bit of BYTE x in the response data.

**'0'** byte is write protected.

**'1'** byte can be written.

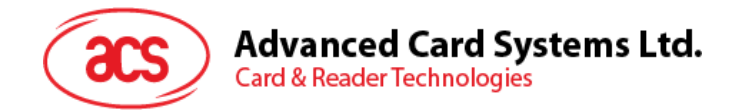

#### **9.2.2.6.2. WRITE\_MEMORY\_CARD**

Send Buffer Format

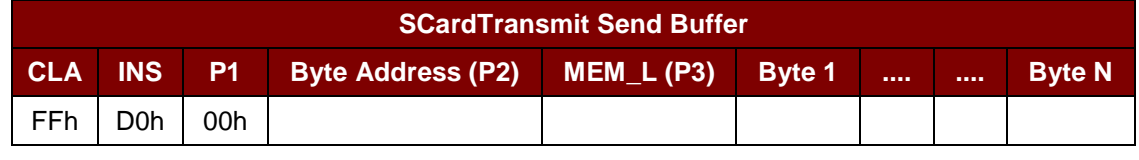

Where:

**Byte Address** = A7A6A5A4 A3A2A1A0b is the memory address location of the memory card.

- **MEM\_L** Length of data to be written in the memory card.
- **Byte x** Data to be written in the memory card.

#### Response Buffer Format

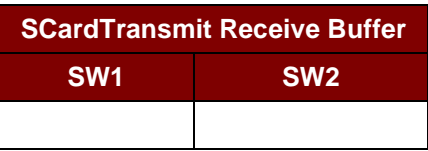

Where:

**SW1 SW2** = 90 00h if no error.

Page 48 of 59

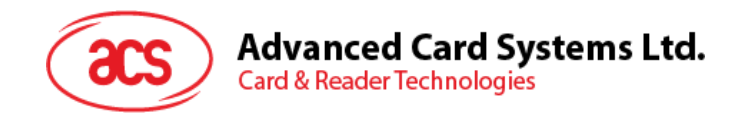

#### **9.2.2.6.3. WRITE\_PROTECTION\_MEMORY\_CARD**

Each byte specified in the command is internally in the card compared with the byte stored at the specified address and if the data match, the corresponding protection bit is irreversibly programmed to '0'.

Send Buffer Format

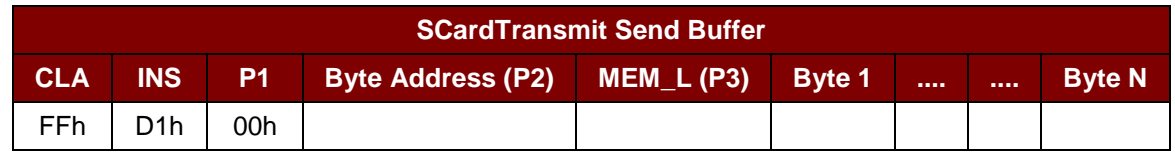

Where:

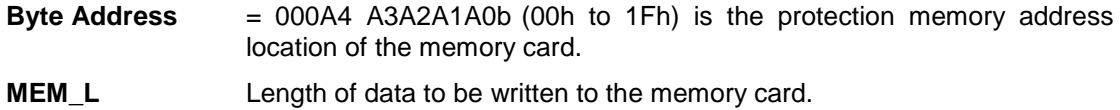

**Byte x** Byte values to be compared with the data in the card starting at Byte **Address**. BYTE 1 is compared with the data at Byte Address; BYTE N is compared with the data at (Byte Address+N-1).

Response Buffer Format

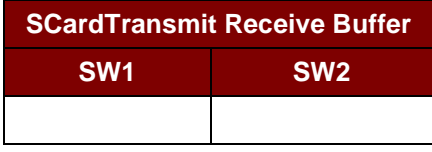

Where:

**SW1 SW2** = 90 00h if no error.

Page 49 of 59

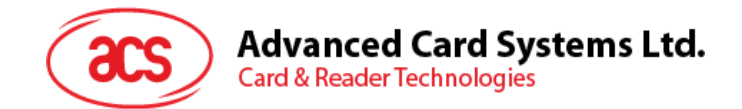

#### **9.2.2.6.4. PRESENT\_CODE\_MEMORY\_CARD (SLE 4442 and SLE 5542)**

This command is used to submit the secret code to the memory card to enable the write operation with the SLE 4442 and SLE 5542 card. The following actions are executed:

- 1. Search a '1' bit in the presentation error counter
- 2. Write the bit to '0' present the specified code to the card try to erase the presentation error counter

Send Buffer Format

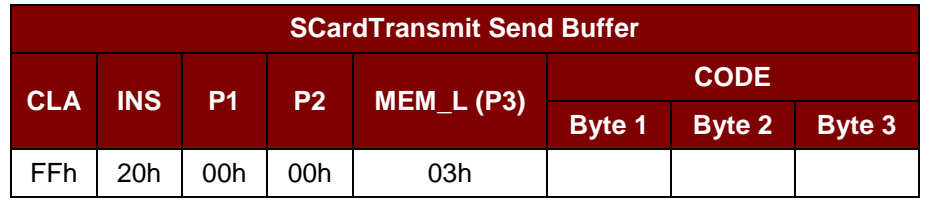

Where:

**CODE** Three bytes secret code (PIN).

#### Response Buffer Format

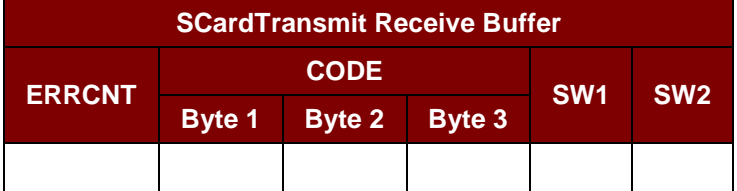

Where:

**ERRCNT** The value of the presentation error counter after the code presentation.

**CODE** The three bytes secret code read from the card.

**SW1 SW2** = 90 00h if no error.

If the correct code has been presented to the card, the value of ERRCNT is 07h and the value of CODE is identical to the code data specified in the command.

Page 50 of 59

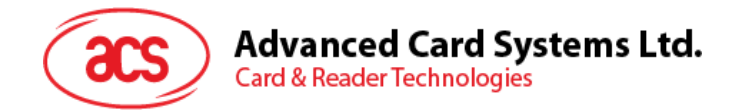

#### **9.2.2.6.5. READ\_PRESENTATION\_ERROR\_COUNTER\_MEMORY\_CARD (SLE 4442 and SLE 5542)**

This command is used to read the presentation error counter for the secret code.

Send Buffer Format

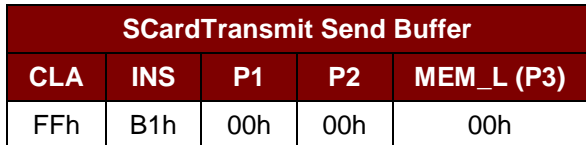

Response Buffer Format

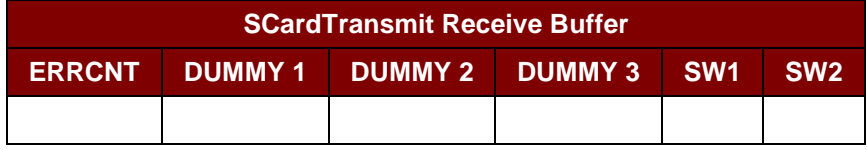

Where:

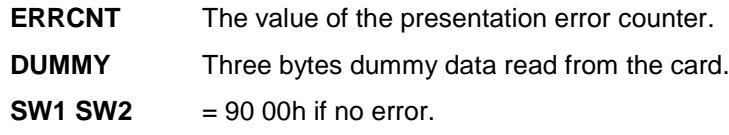

Page 51 of 59

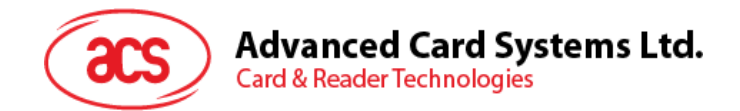

#### **9.2.2.6.6. CHANGE\_CODE\_MEMORY\_CARD (SLE 4442 and SLE 5542)**

This command is used to write the specified data as new secret code in the card.

The current secret code must be presented to the card with the PRESENT\_CODE command prior to the execution of this command.

Send Buffer Format

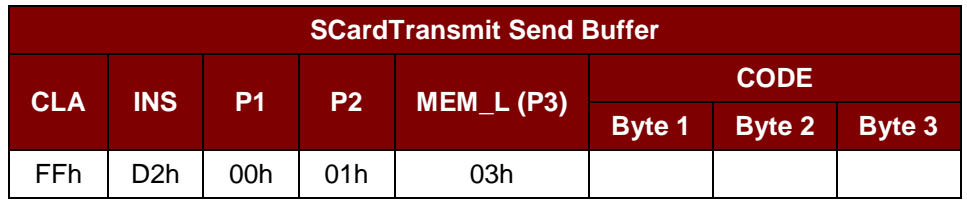

Response Buffer Format

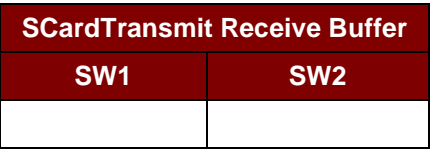

Where:

**SW1 SW2** = 90 00h if no error.

Page 52 of 59

# **Advanced Card Systems Ltd.**<br>Card & Reader Technologies

# **9.2.2.7. Memory Card – SLE 4406/SLE 4436/SLE 5536/SLE 6636**

#### **9.2.2.7.1. READ\_MEMORY\_CARD**

Send Buffer Format

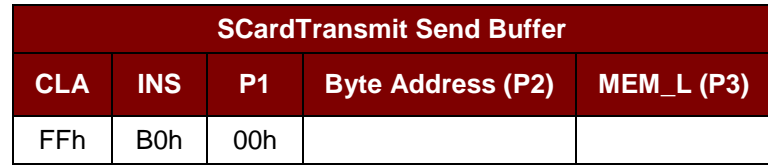

Where:

**Byte Address** = Memory address location of the memory card.

**MEM\_L** Length of data to be read from the memory card.

#### Response Buffer Format

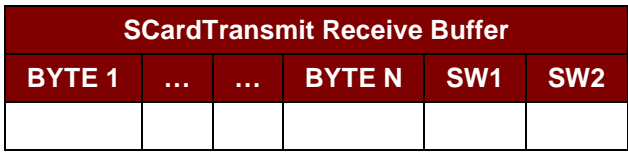

Where:

**BYTE x** Data read from memory card.

**SW1 SW2** = 90 00h if no error.

Page 53 of 59

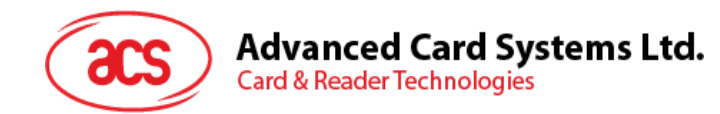

#### **9.2.2.7.2. WRITE\_ONE\_BYTE\_MEMORY\_CARD**

This command is used to write one byte to the specific address of the inserted card. The byte is written to the card with LSB first (i.e. the bit at card address 0 is regarded as the LSB of byte 0).

Four different WRITE modes are available for this card type, which are distinguished by a flag in the command data field:

#### **a. Write**

The byte value specified in the command is written to the specified address. This command can be used for writing personalization data and counter values to the card.

#### **b. Write with carry**

The byte value specified in the command is written to the specified address and the command is sent to the card to erase the next lower counter stage. This write mode can therefore only be used for updating the counter value in the card.

#### **c. Write with backup enabled (SLE 4436, SLE 5536 and SLE 6636 only)**

The byte value specified in the command is written to the specified address. This command can be used for writing personalization data and counter values to the card. Backup bit is enabled to prevent data loss when card tearing occurs.

#### **d. Write with carry and backup enabled (SLE 4436, SLE 5536 and SLE 6636 only)**

The byte value specified in the command is written to the specified address and the command is sent to the card to erase the next lower counter stage. This write mode can therefore only be used for updating the counter value in the card. Backup bit is enabled to prevent data loss when card tearing occurs.

With all write modes, the byte at the specified card address is not erased prior to the write operation and, hence, memory bits can only be programmed from '1' to '0'.

The backup mode available in the SLE 4436 and SLE 5536 card can be enabled or disabled in the write operation.

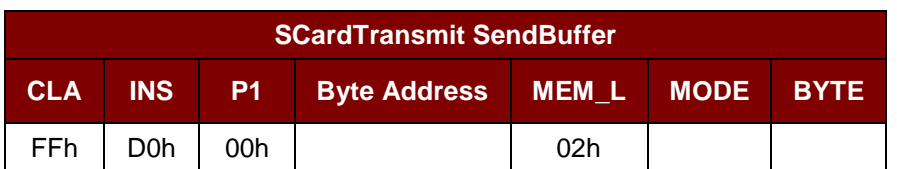

Command Format

Where:

**Byte Address** = Memory address location of the memory card.

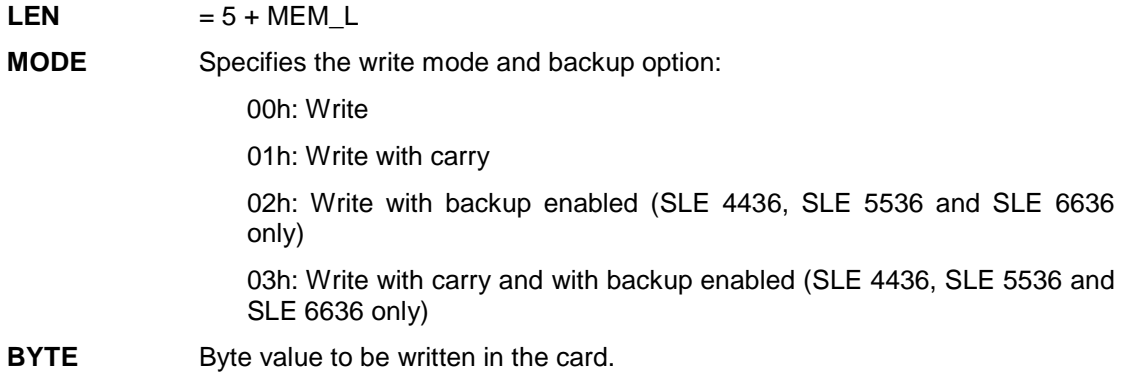

Page 54 of 59

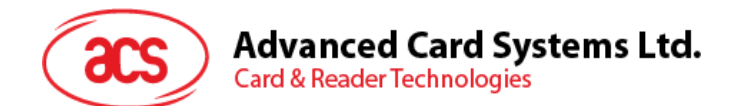

Response Data Format

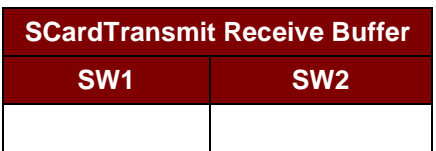

Where:

**SW1 SW2** = 90 00h if no error.

Page 55 of 59

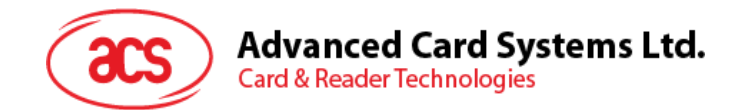

### **9.2.2.7.3. PRESENT\_CODE\_MEMORY\_CARD**

This command is used to submit the secret code to the memory card to enable the card personalization mode. The following actions are executed:

- 1. Search a '1' bit in the presentation counter and write the bit to '0'.
- 2. Present the specified code to the card.

The ACR38x does not try to erase the presentation counter after the code submission. This must be done by the application software through a separate 'Write with carry' command.

Command Format

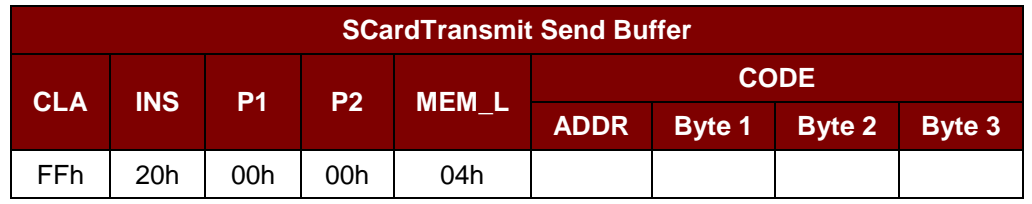

Where:

**ADDR** Byte address of the presentation counter in the card.

**CODE** Three bytes secret code (PIN).

Response Data Format

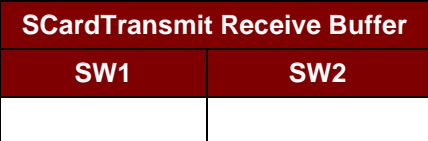

Where:

**SW1 SW2** = 90 00h if no error.

Page 56 of 59

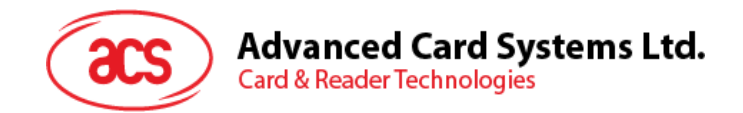

#### **9.2.2.7.4. AUTHENTICATE\_MEMORY\_CARD (SLE 4436, SLE 5536 and SLE 6636)**

This command is used to read a card authentication certificate from an SLE 5536 or SLE 6636 card. The following actions are executed by the ACR38x:

Select Key 1 or Key 2 in the card as specified in the command present the challenge data specified in the command to the card generate the specified number of CLK pulses for each bit of authentication data computed by the card read 16 bits of authentication data from the card reset the card to normal operation mode

The ACR38x returns the 16 bits of authentication data calculated by the card in the response.

#### Command format

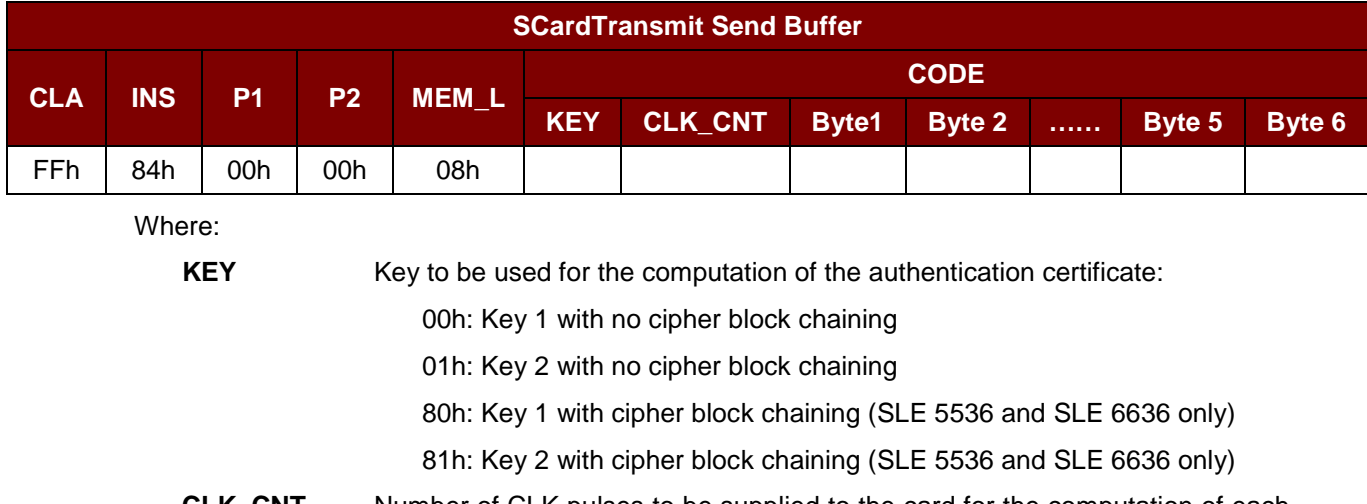

- **CLK\_CNT** Number of CLK pulses to be supplied to the card for the computation of each bit of the authentication certificate.
- **BYTE 1...6** Card challenge data.

#### Response data format

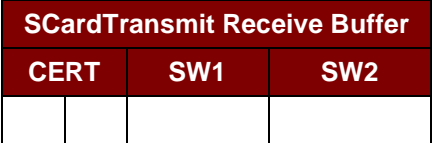

Where:

**CERT** 16 bits of authentication data computed by the card. The LSB of BYTE 1 is the first authentication bit read from the card.

**SW1 SW2** = 90 00h if no error.

Page 57 of 59

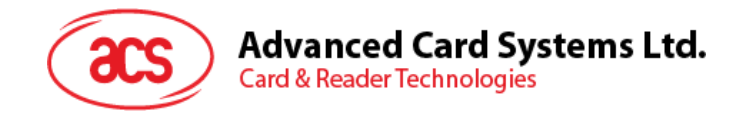

# <span id="page-57-0"></span>**Appendix A. Supported Card Types**

The following table shows the value that must be specified in the SET\_CARD\_TYPE command for a particular card type to be used, and how the bits in the response to the GET\_ACR\_STAT command correspond with the respective card types.

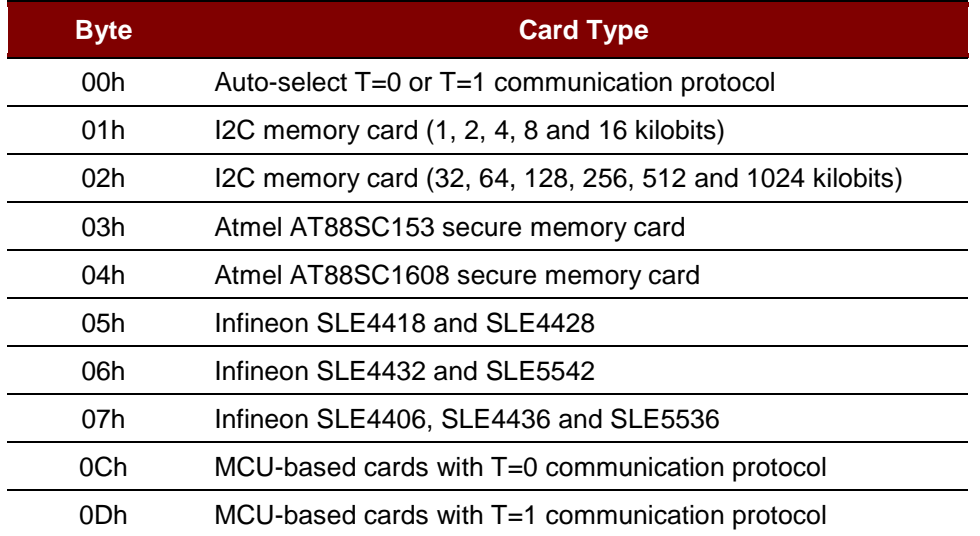

<span id="page-57-1"></span>**Table 3**: Supported Card Types

Page 58 of 59

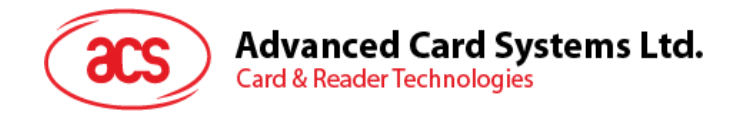

# <span id="page-58-0"></span>**Appendix B. Response Status Codes**

The following table is a list of the possible status code returned by the ACR38x:

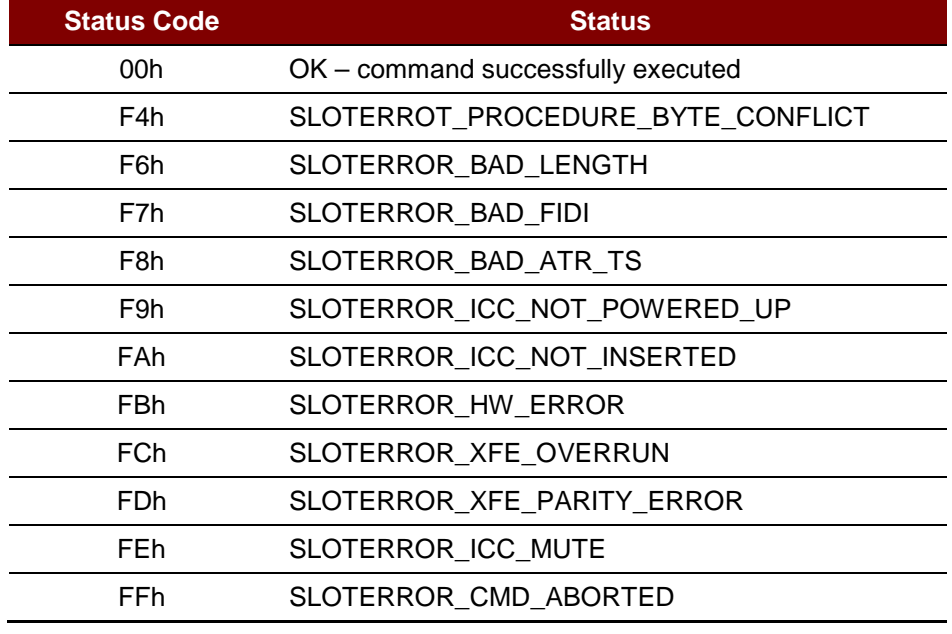

<span id="page-58-1"></span>**Table 4**: Response Status Codes

Page 59 of 59